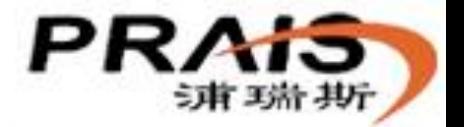

# 电磁流量计功能输出 技术交流

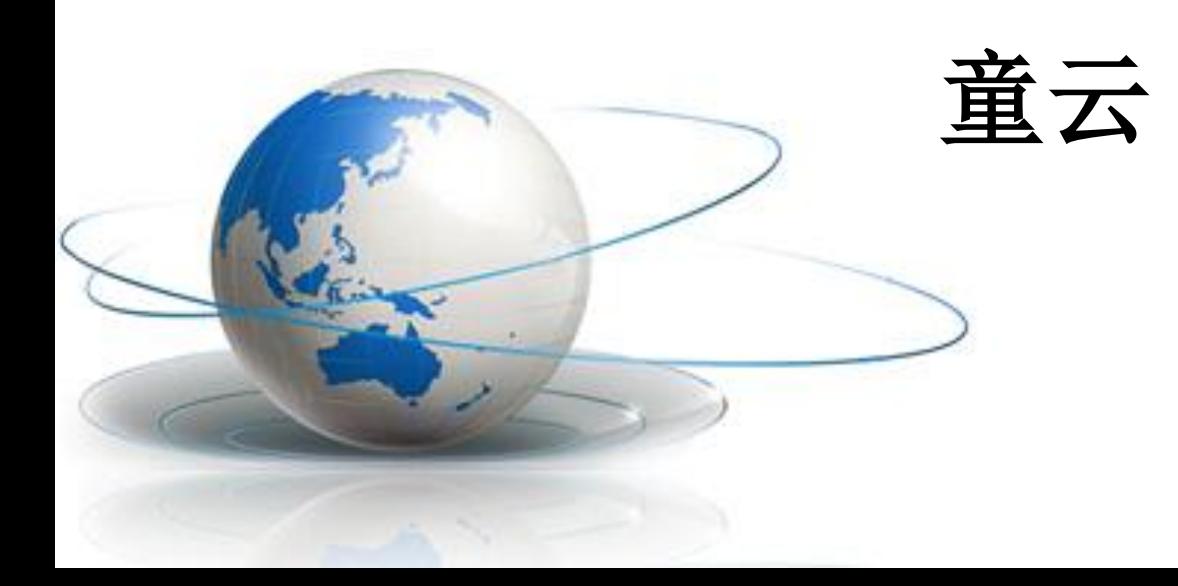

# 工业仪表信号输出分类

开关量信号(频率/脉冲及报警):传递 信号状态,输出主要体现为表现形式完全 相反的两种状态的切换。

- 模拟量信号(4—20mA电流):传递信号强度, 输出是连续变化.
- 数字量信号(485通讯):传递数字信息,信号 输出体现为按照一定规律进行连续变化的 状态切换。

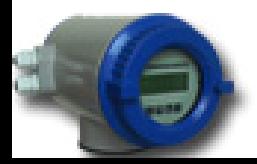

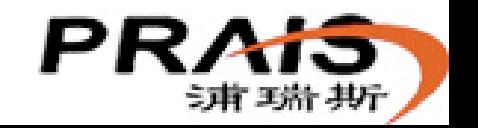

频率 / 脉冲

频率概念**:**承载某种信息的波 形。

脉冲概念**:**承载某种信息的、 具有固定幅度和宽度的波 形。

- 信息: 瞬时流量。 信息:累计流量。
- 波形:矩形波。 波形:矩形波。
- **最大频率: 不超过5000Hz。** ● 传播介质: 金属导线。
- 传播介质:金属导线。

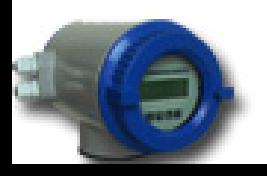

浦瑞斯仪表(上海) 有限公司

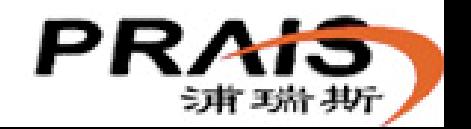

### 脉冲和频率波形比较

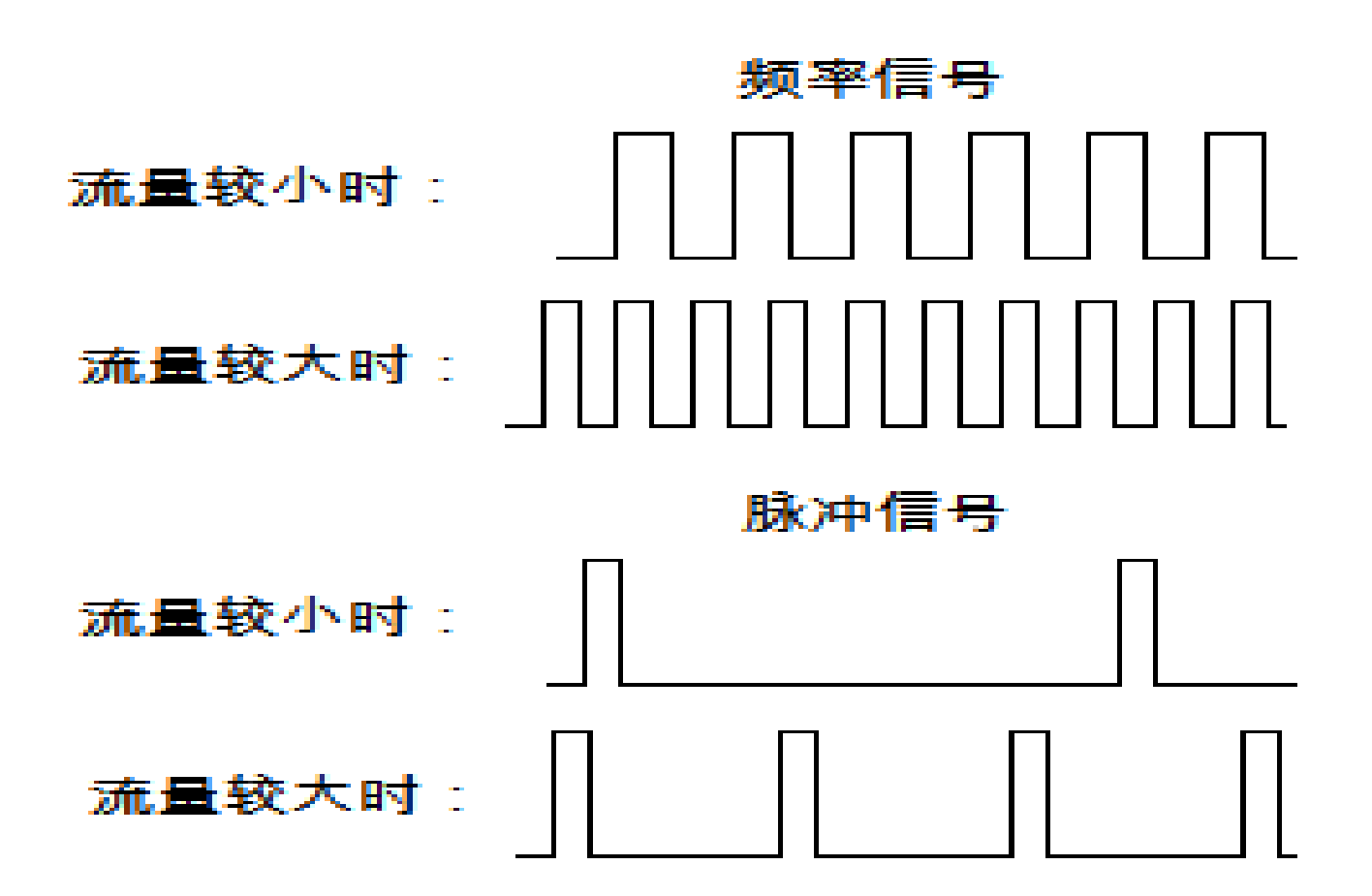

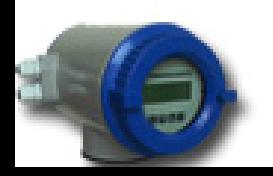

浦瑞斯仪表(上海) 有限公司

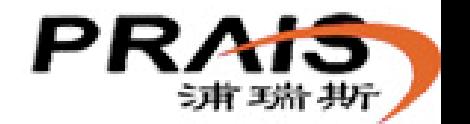

频率应用相关参数:

- 1、脉冲输出方式(频率、脉冲)
- 2、频率输出满度 (0 ~ 5000Hz)
- 3、流量量程

频率信号的输出定义: 频率输出满度设置值, 乘上当前流量 和最大流量(流量量程设置)的百分比值,即为当前频率输 出。假定频率输出满度 设置为2000Hz,则流量分别在: 100% 80% 50% 20% 0% 输出2000Hz 输出1600Hz 输出1000Hz 输出400Hz 输出0Hz

www.prais.cn

浦瑞斯仪表(上海) 有限公司

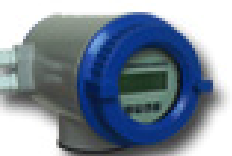

### 脉冲应用相关参数:

●1、脉冲输出方式(频率、脉冲)

2、脉冲当量选择:0.0001L/P 、0.001L/P、0.01L/P、 0.1L/P、1L/P、2L/P、5L/P、10L/P、100L/P、1m3/P、  $10m3/P$ ,  $100m3/P$ ,  $1000m3/P$ .

3、脉冲宽度设置:自动10ms、20ms、50ms、100ms、 150ms、250ms、300ms、350ms、400ms。

频率/脉冲信号输出连接:PUL+PCOM

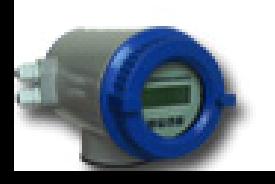

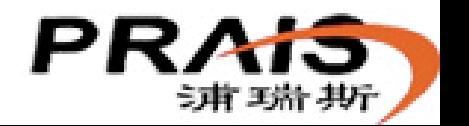

#### •脉冲当量选择注意事项:

主要根据总量计量精度要求,同时考虑用户计量系统的最大计数能力和溢 出处理能力。

#### •脉冲宽度设置注意事项:

针对某些对信号脉冲宽度有严格要求,或有可能对信号进行隔离等二次处理 的设备如电磁计数器等。

#### 根据流量大小,酌情考虑对脉冲当量和脉冲宽度进 行设置。

假定流量为36m3/h( 即10L/s 或0.01L/ms),脉冲宽度要求50ms宽度以上。

脉冲当量单位是L/P。

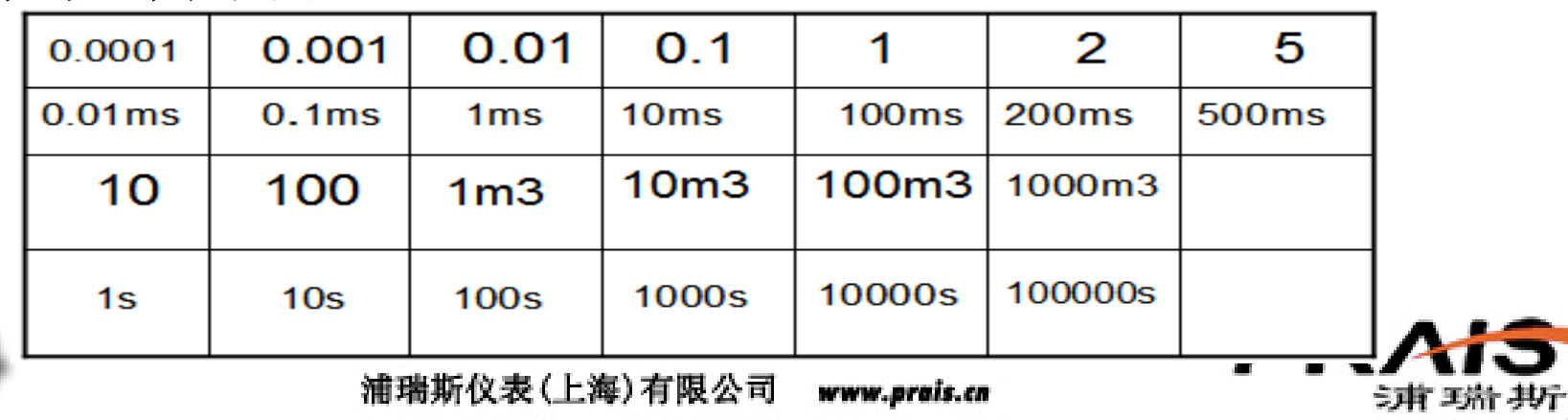

频率/脉冲接口应用

多以OC门方式输出,也可以电平方式直接驱动负载,通过拨码开关选择 1、OC门方式, 无源输出, (用户可以)信号隔离。

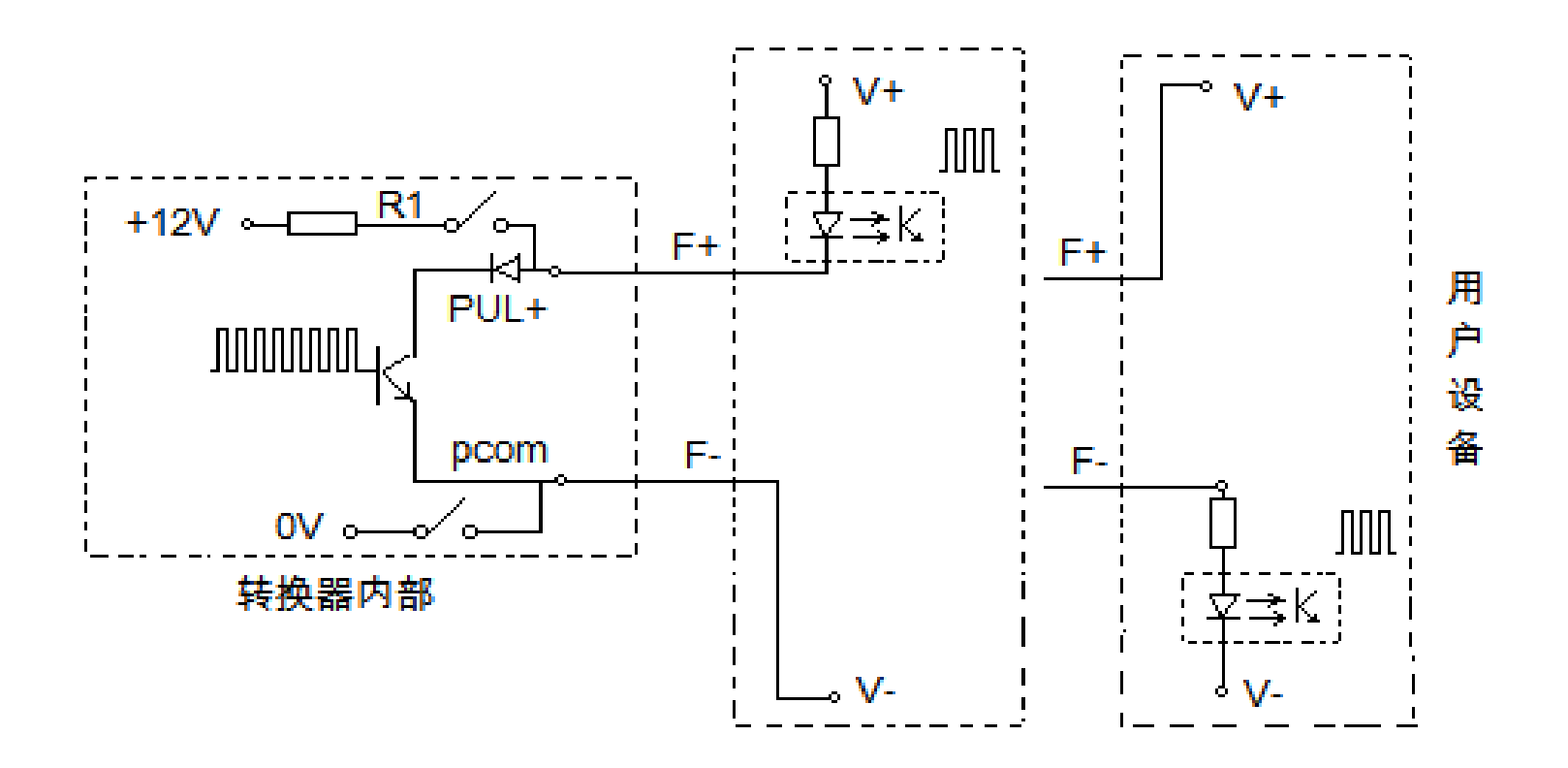

优点: 用户可以根据自己设备的实际情况, 通过改变V+及其上拉电阻, 灵活改变脉冲高电平或低电平范围,比较常见、合理的线路接法。

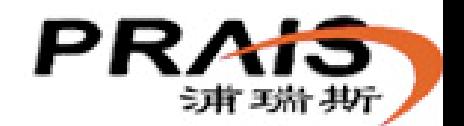

浦瑞斯仪表(上海) 有限公司 www.orais.cn 2、电平方式,有源输出,可直接驱动负载

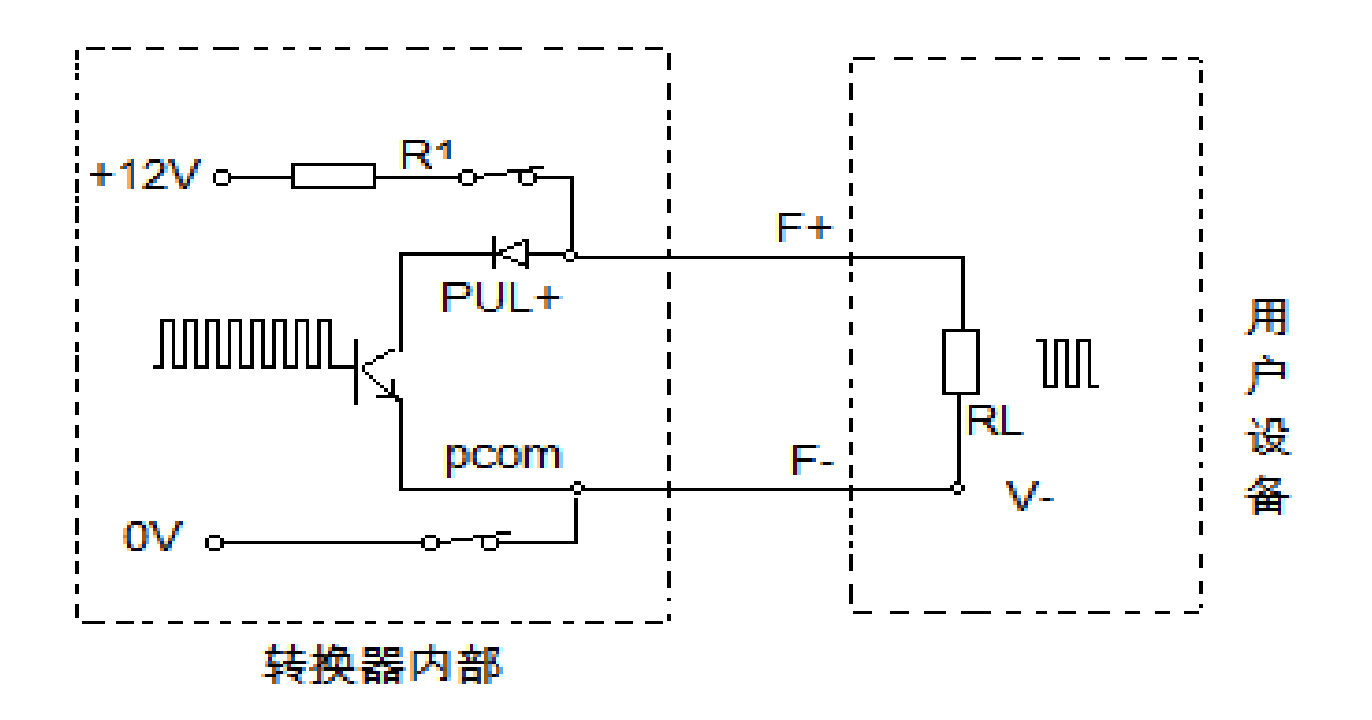

优点:方便用户直接使用。

局限: 有可能出现高电平不够高,低电平不够低的情况,如果用户对电平 的高、低范围有严格要求,则可能出现用户不能(正确)接收信号。

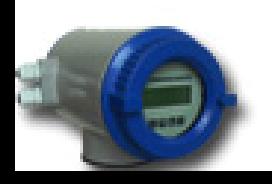

浦瑞斯仪表(上海)有限公司 www.prais.cn

报警

#### 报警概念:在流量超出(高出或低出)正常 范围时,输出一种和流量正常时不同的状 态信息

 输出方式,可以是电平方式,也可触点输 出.

# 推荐触点输出方式。

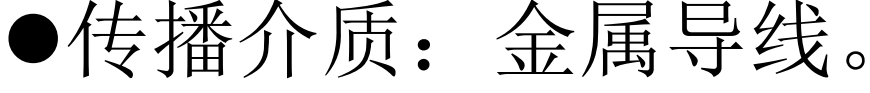

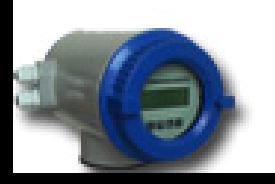

浦瑞斯仪表(上海) 有限公司

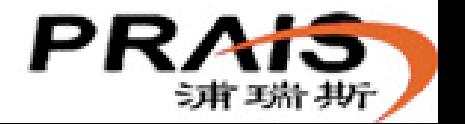

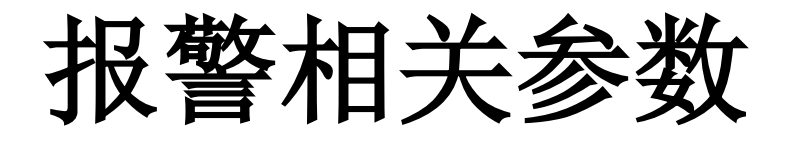

#### 键盘参数设置:

 1、上限报警允许 2、上限报警阈值 3、下限报警允许 4、下限报警阈值 信号输出端: ALM+ ALM- ALCOM

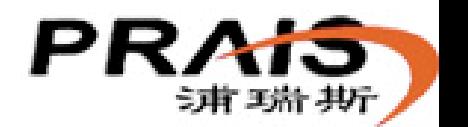

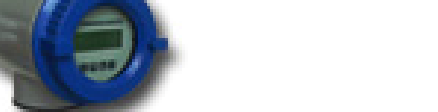

浦瑞斯仪表(上海) 有限公司

### 报警接口应用

• 以触点方式输出,状态只有闭合、断开。

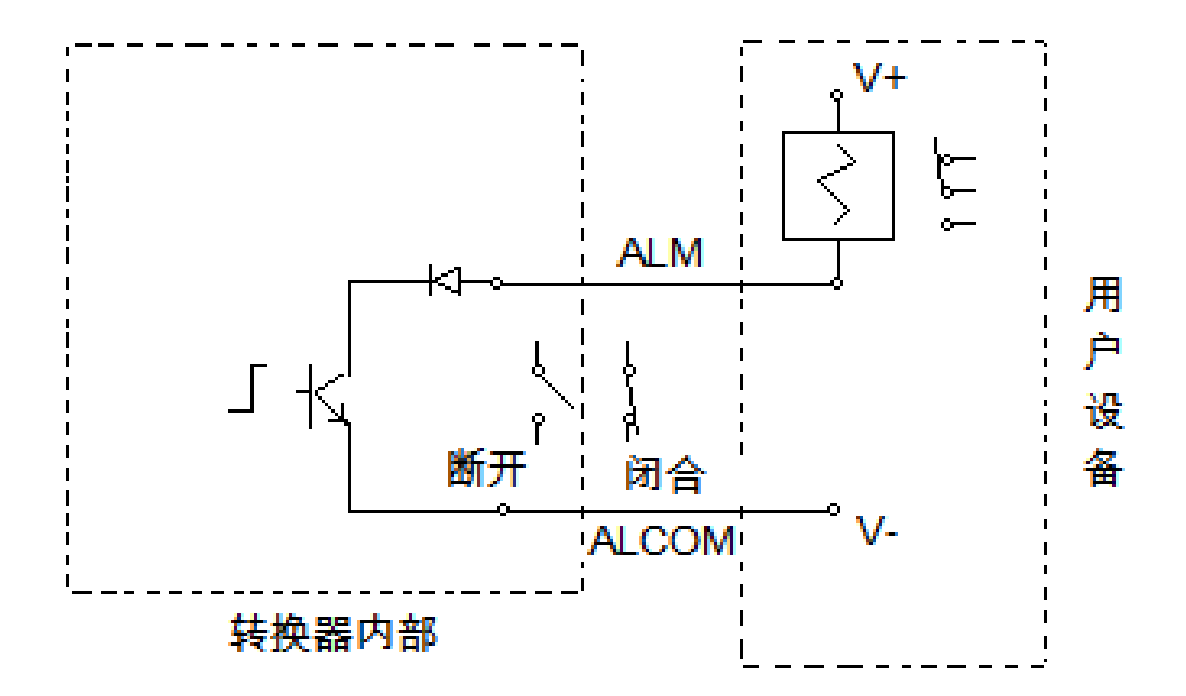

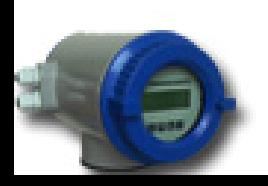

浦瑞斯仪表(上海) 有限公司

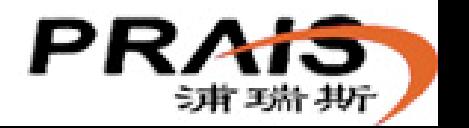

### 4–20 mA电流

概念:和现场测量对象成比例关系的一种模拟量 输出。测量对象是流量(其它如温度、压力等)。 信号是电流(其它如电压、频率等)。 比例关系针对流量的百分比。

优点:回路自身内阻很大,能够保证在增大信号 远传距离情况下信号精度不受影响。

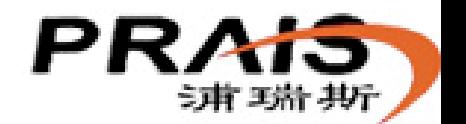

浦瑞斯仪表(上海) 有限公司

相关参数:

- 键盘参数设置:1、电流零点修正
	- 2、电流满度修正
	- 3、流量量程设定
	- 4、电流输出类型
- ●信号输出端: IOUT ICOM 接线方式:四线制输出。 三线制输出。
	- 无源输出。

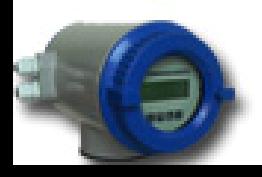

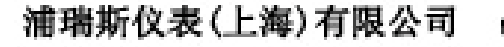

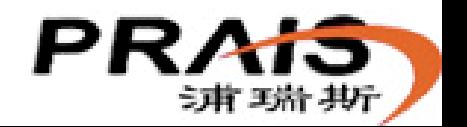

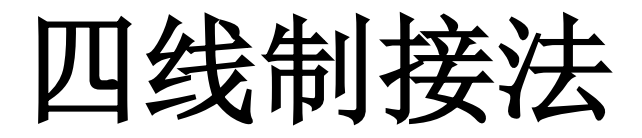

 $\overline{\phantom{a}}$ 

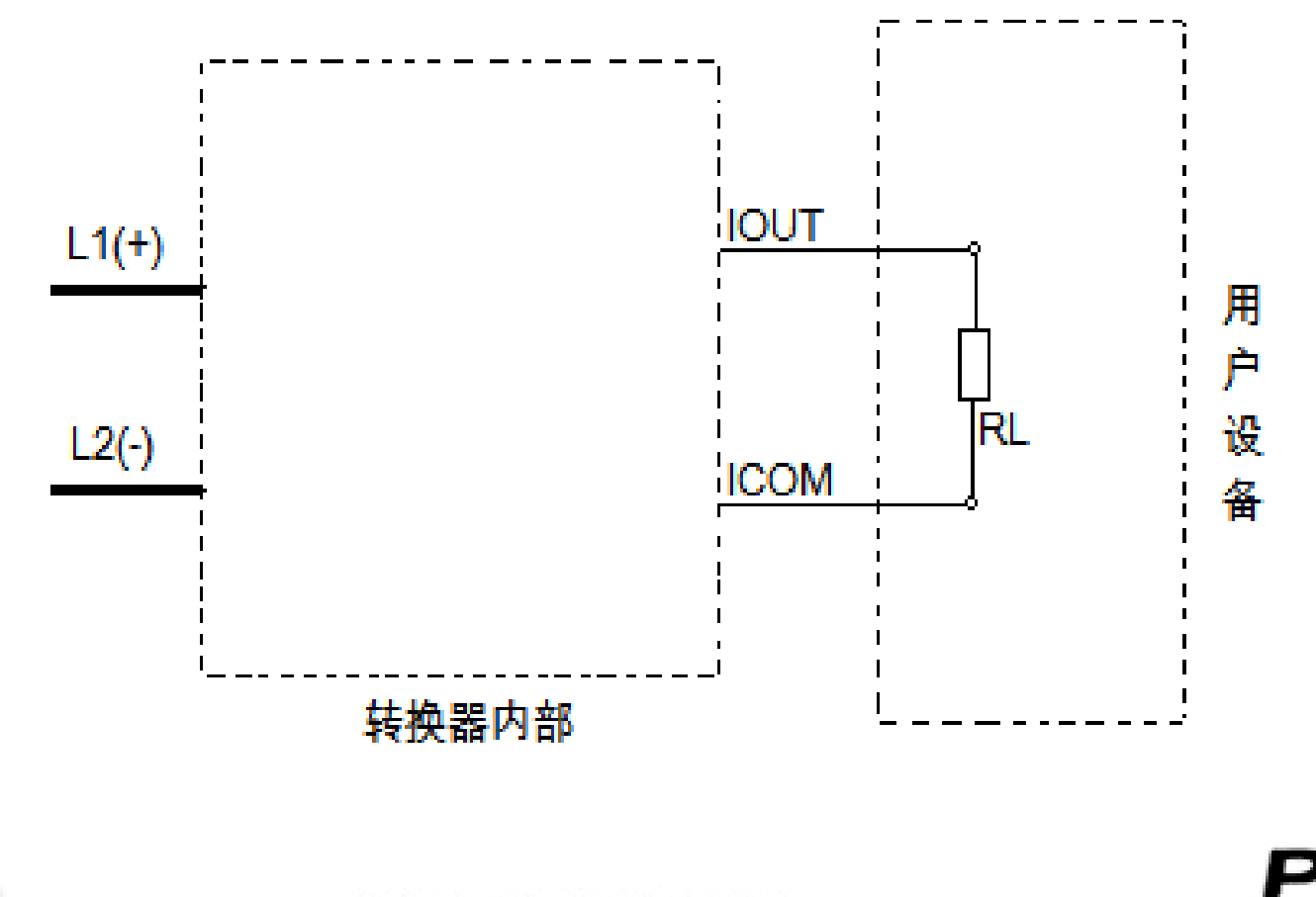

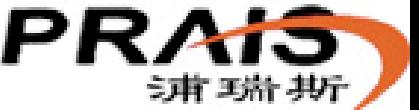

浦瑞斯仪表(上海)有限公司

三线制接法

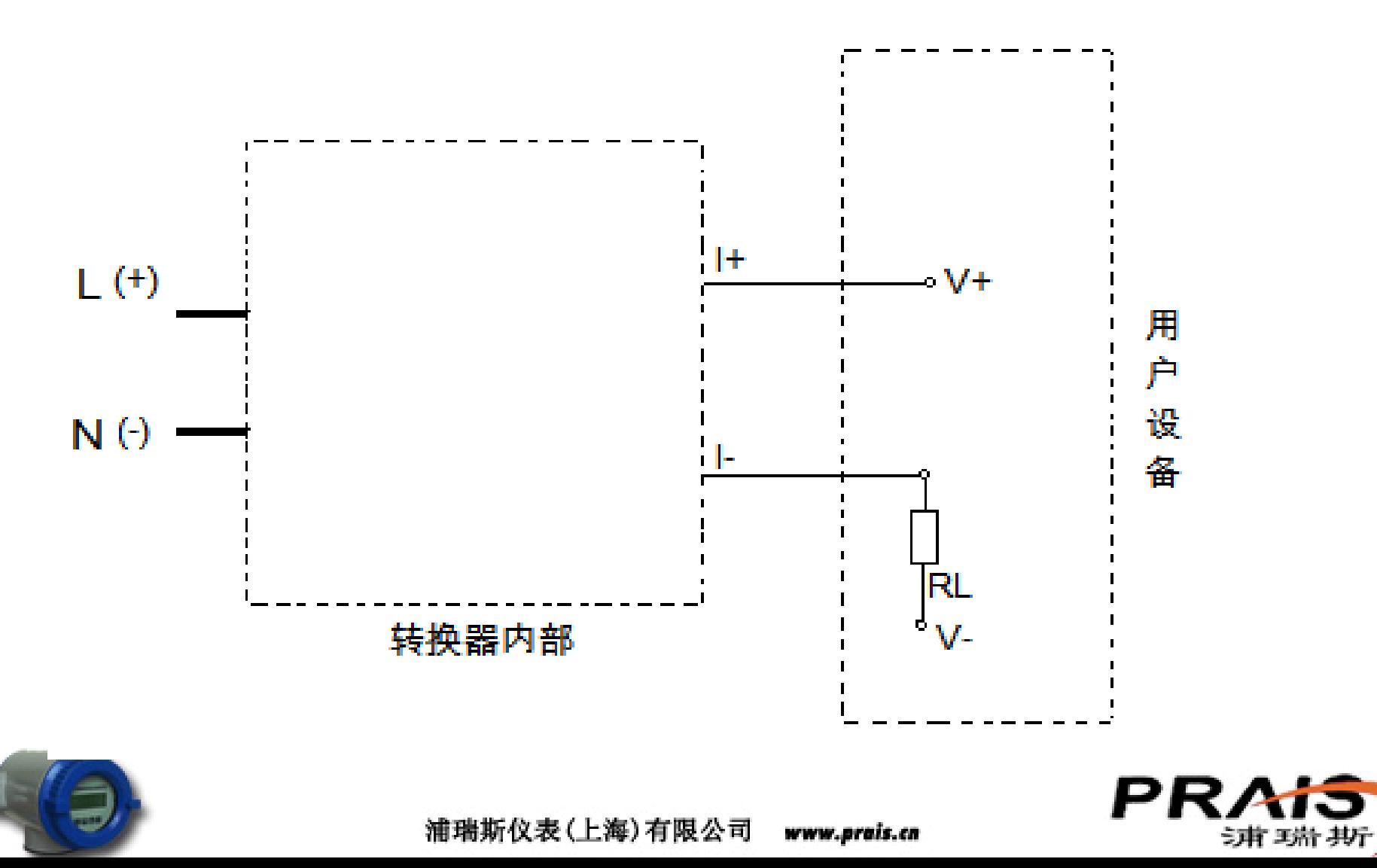

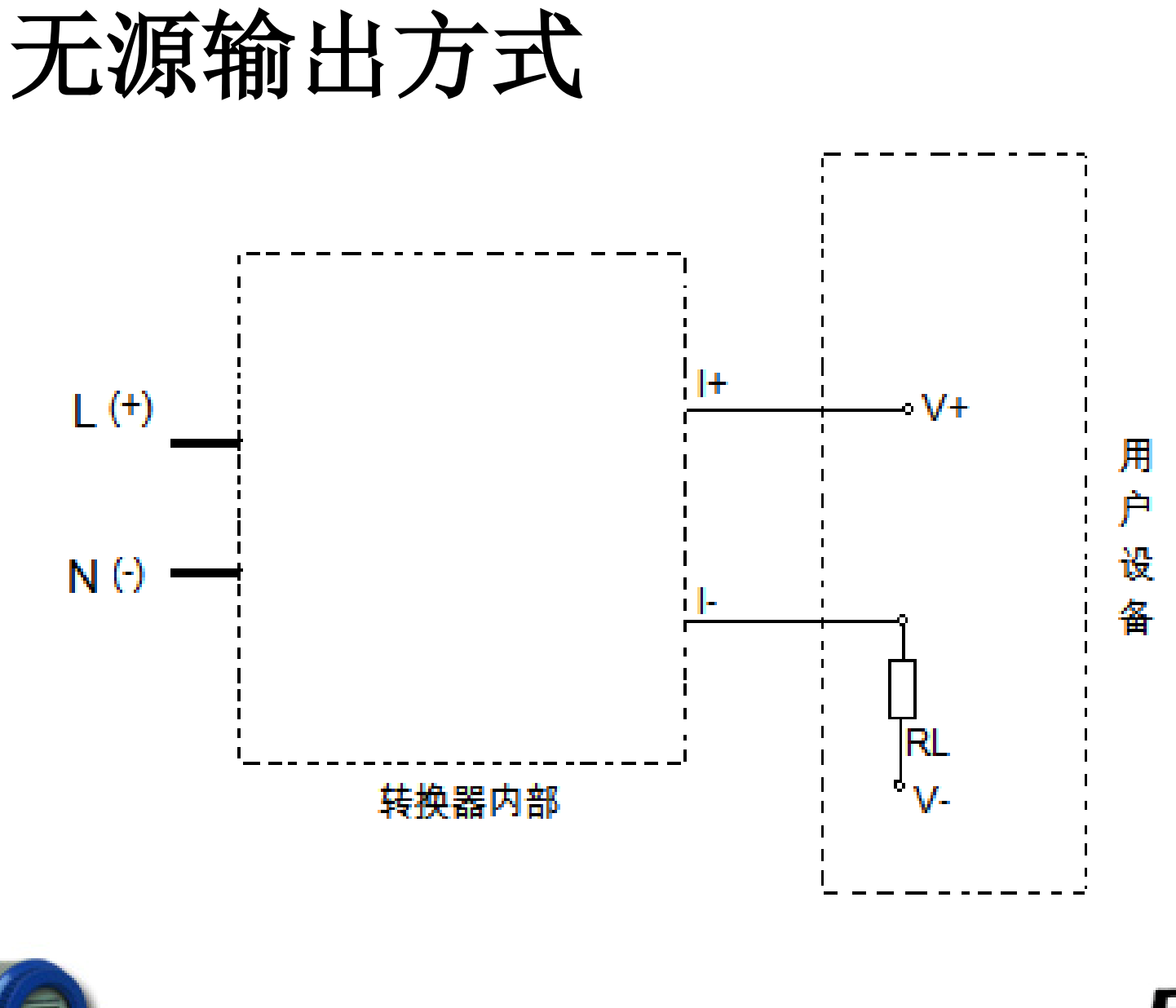

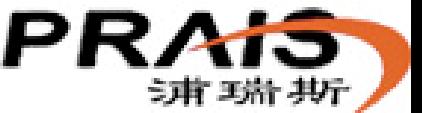

### 4-20 mA配合HART信号输出

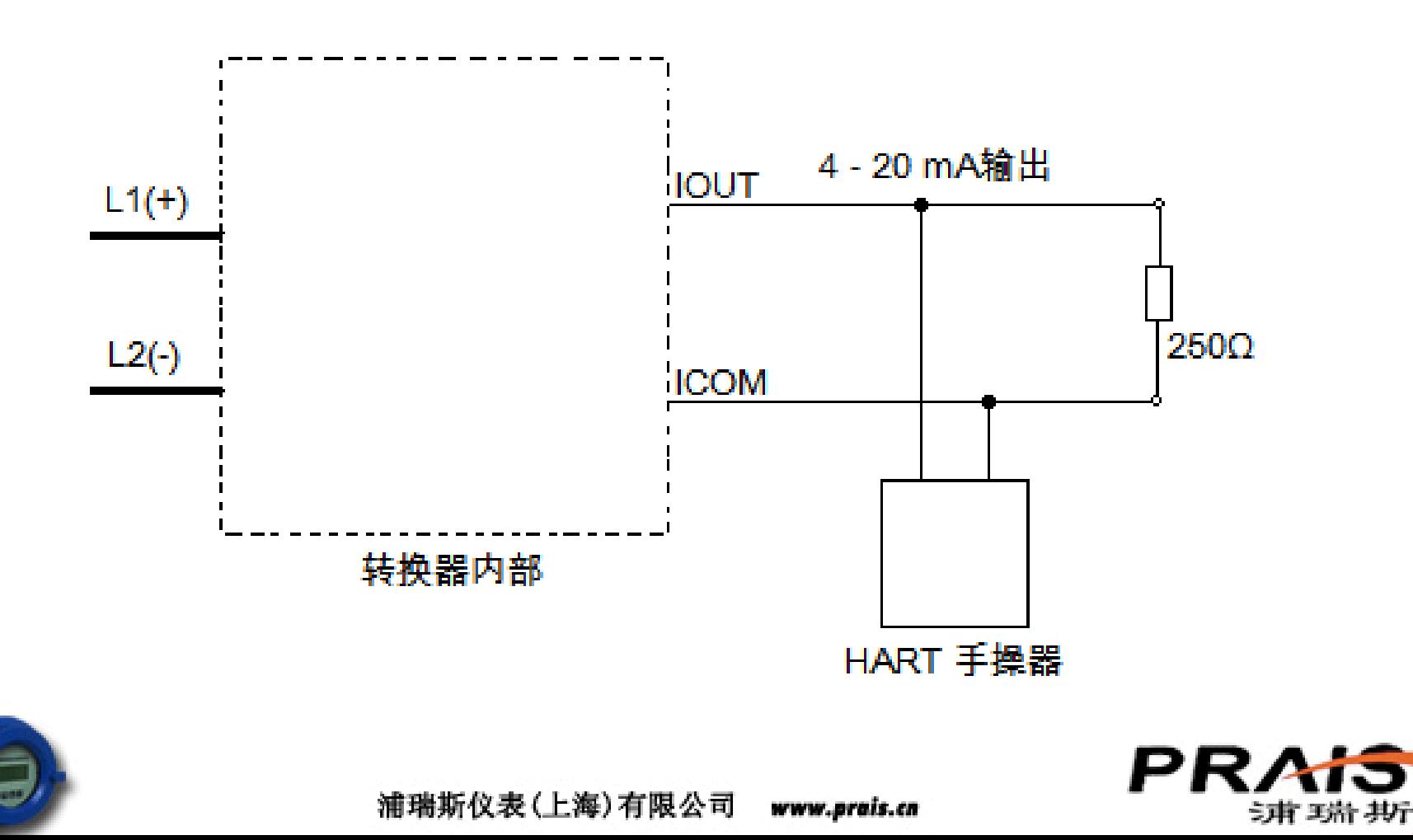

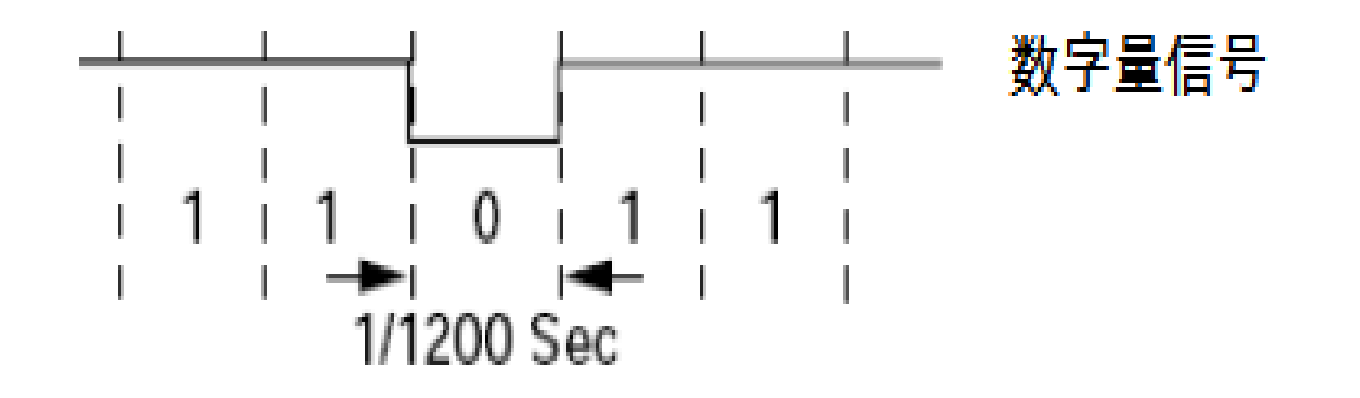

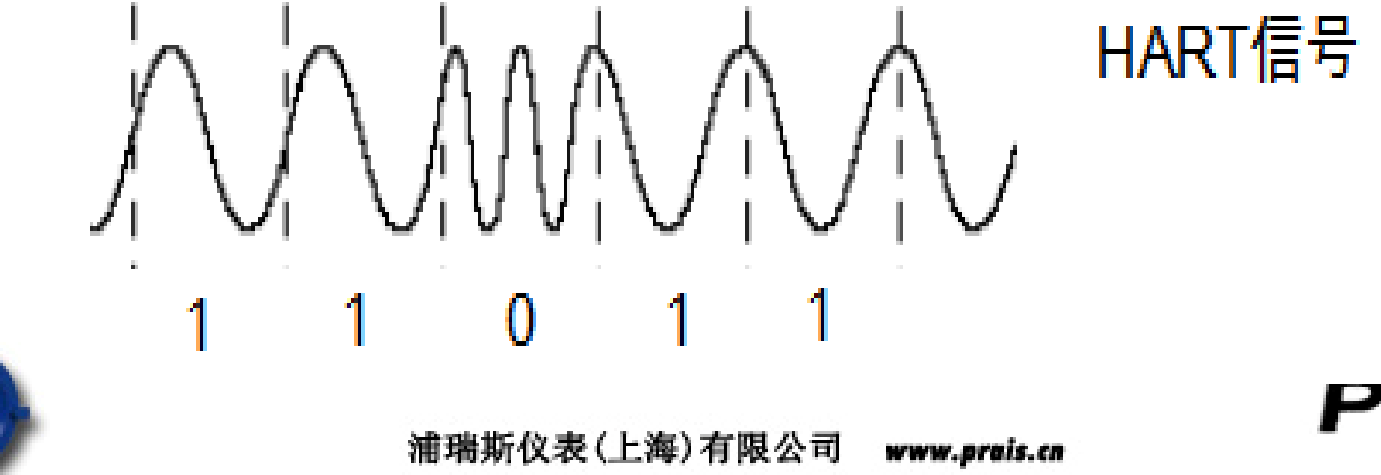

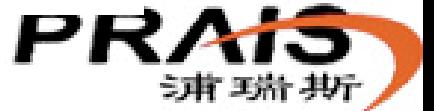

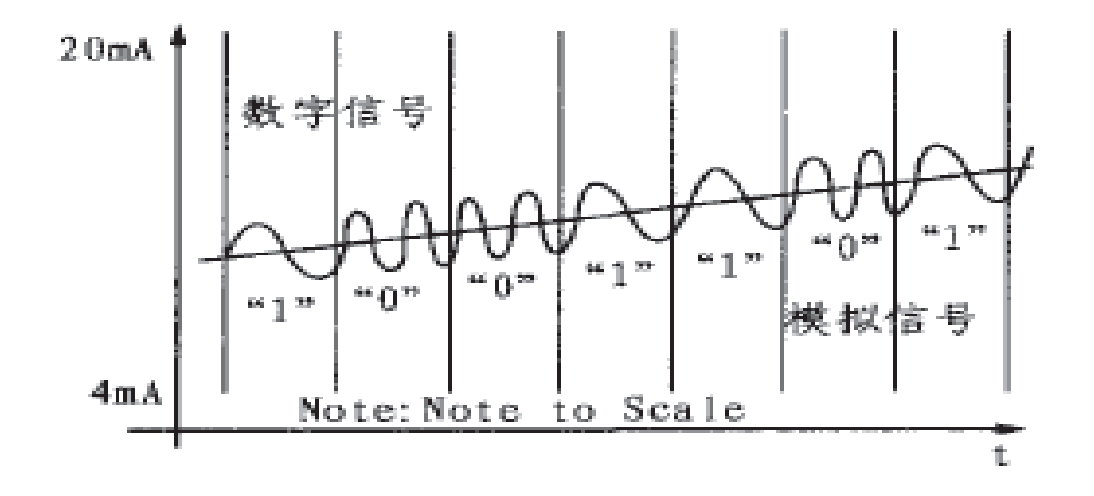

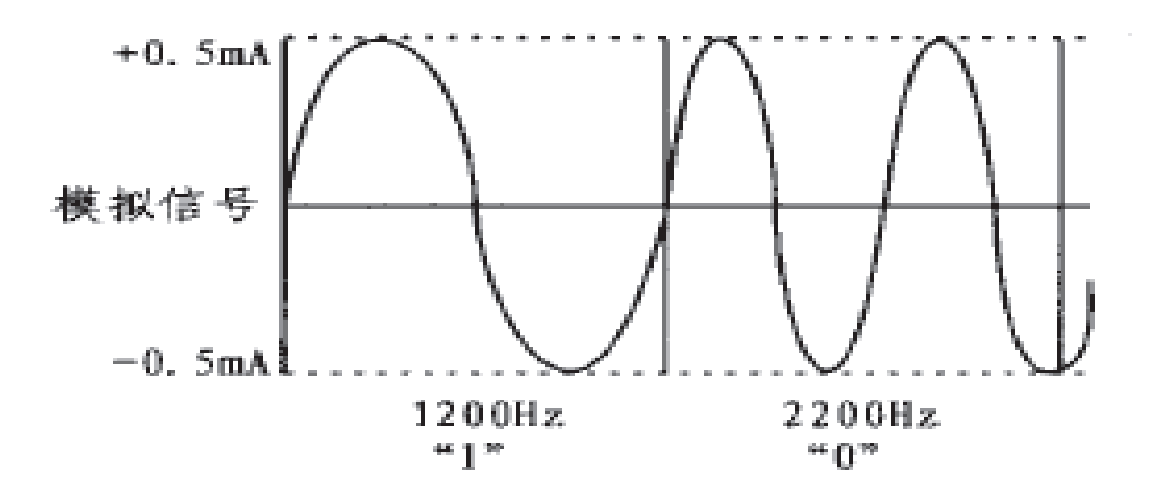

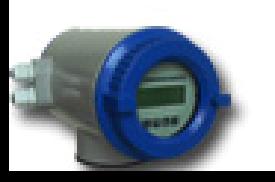

浦瑞斯仪表(上海)有限公司 www.prais.cn

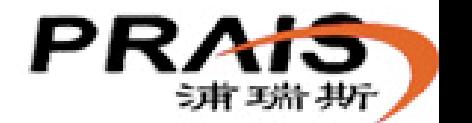

485通讯

- 概念: 采用半双工(或主从)的工作方式,对现场测量对象或 现场设备的相关数据进行远距离传输的一种总线传输模式。 优点:
- 信号传递的是真实数据,不存在信号转换误差.
- RS-485采用平衡发送和差分接收, 具有抑制共模干扰的能 力,传输距离比较远。
- 多点互连, 布线方便, 可以省掉许多信号线和输入端口。

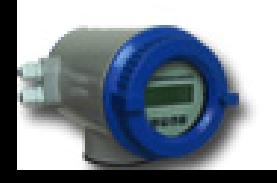

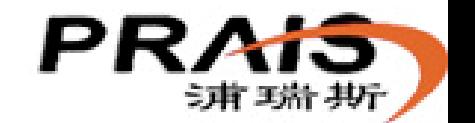

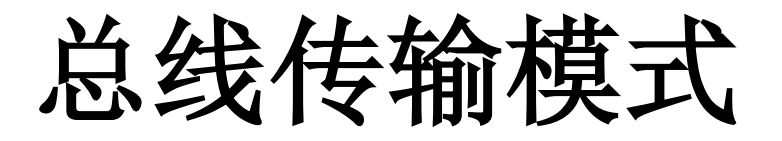

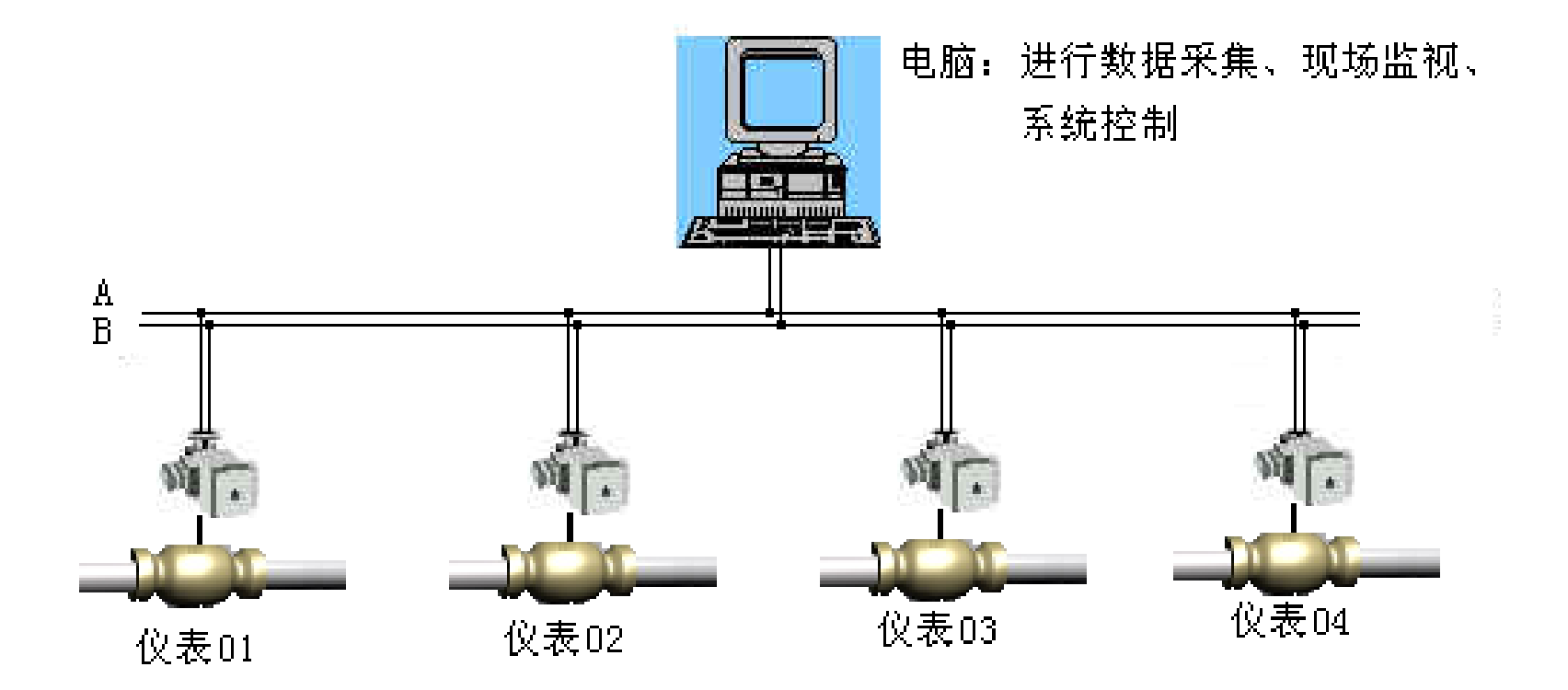

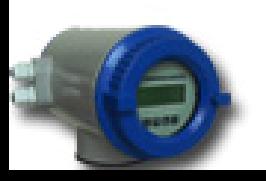

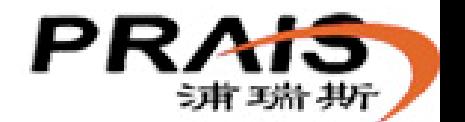

### 数据通信方式

根据数据在线路中的传输方向,分为: 单工

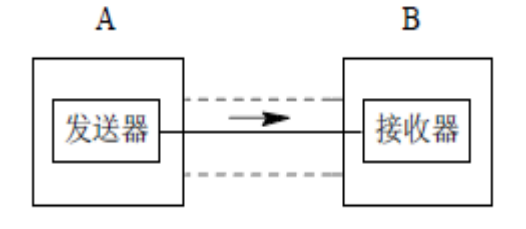

单工通信

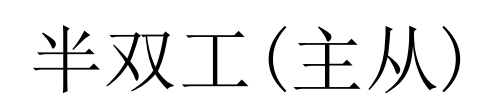

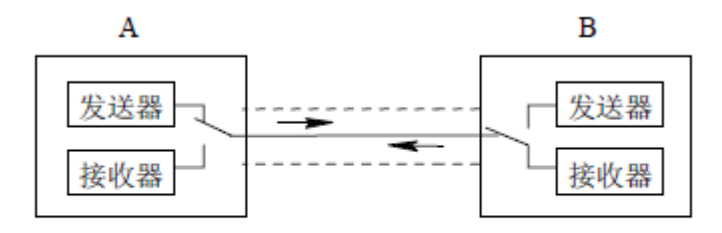

半双工通信

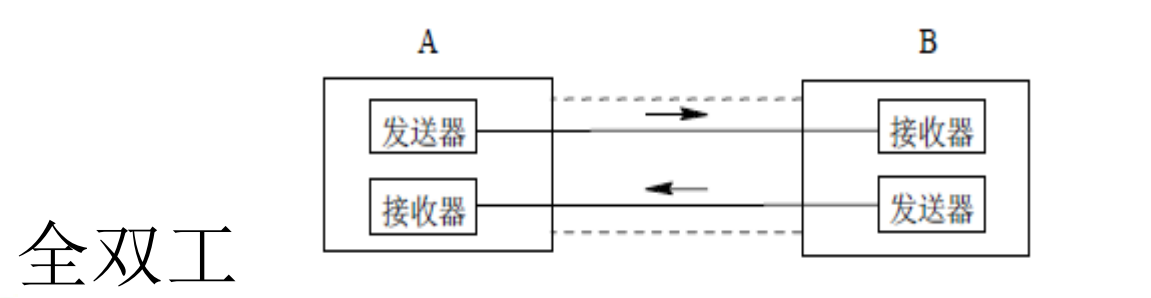

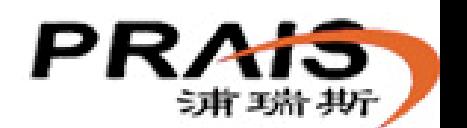

浦瑞斯仪表(上海)有限公司

全双工通信

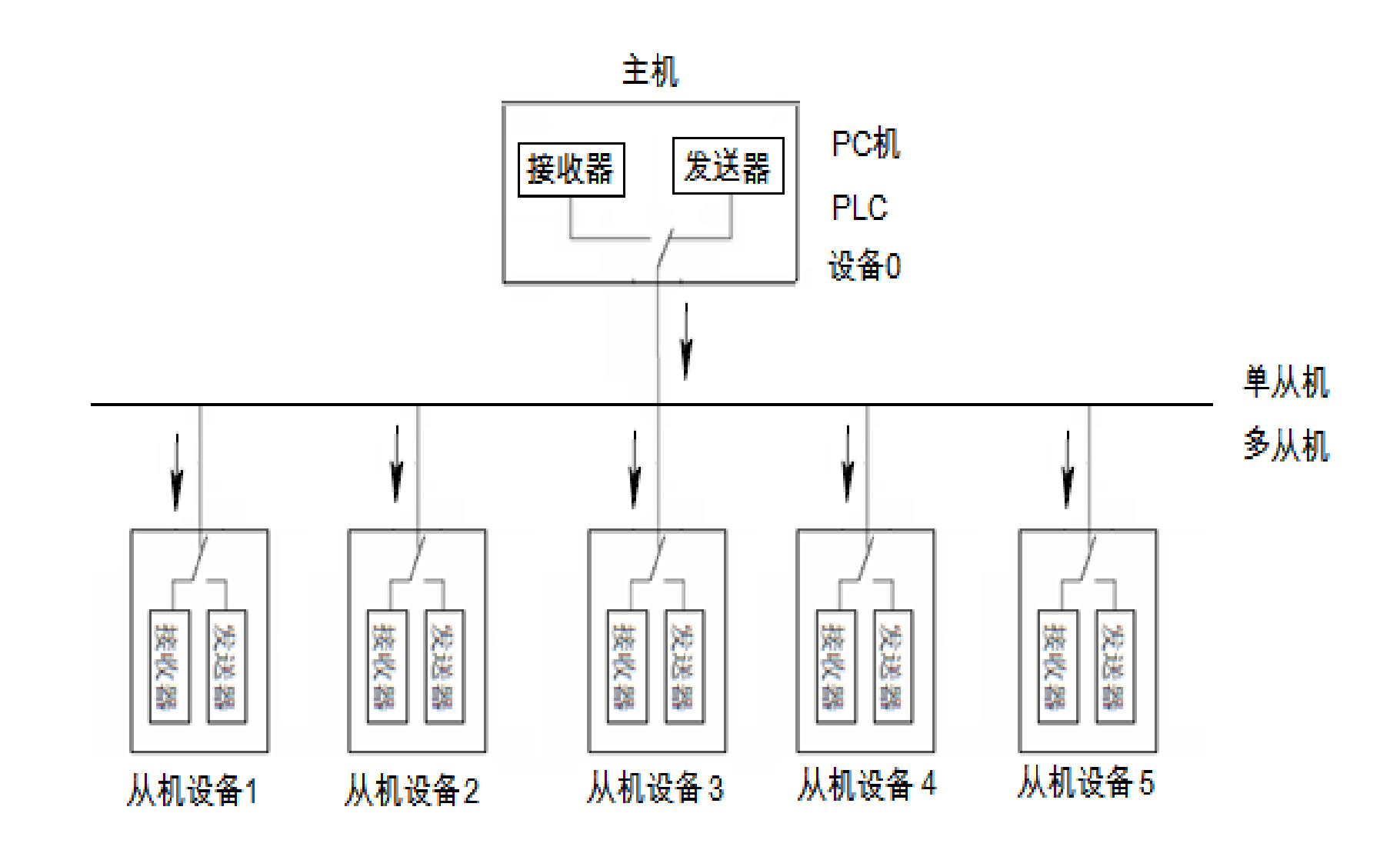

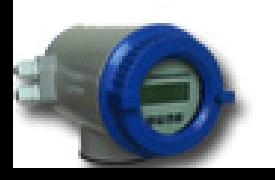

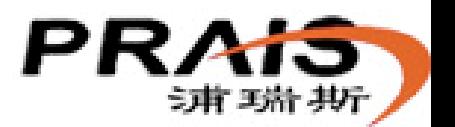

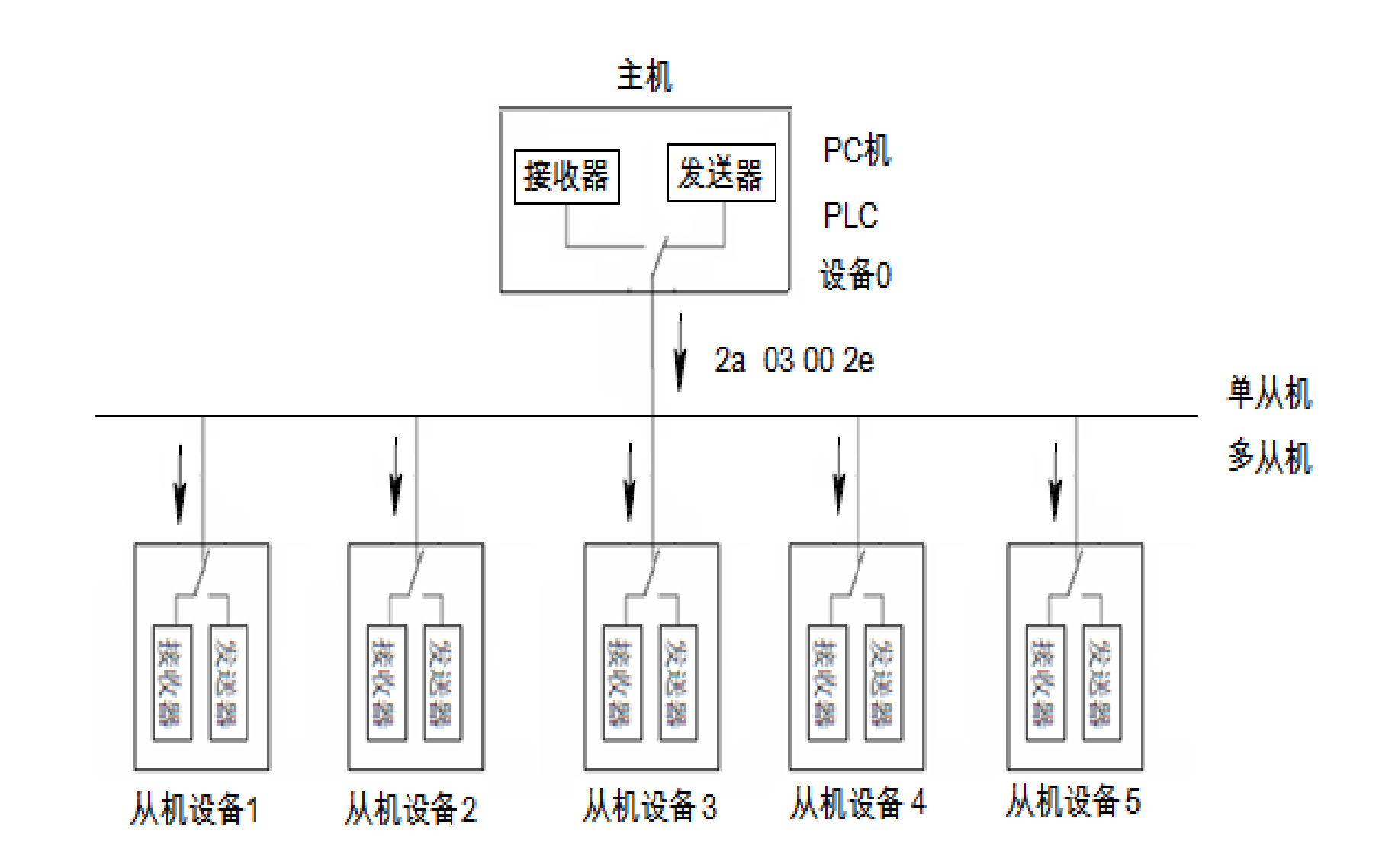

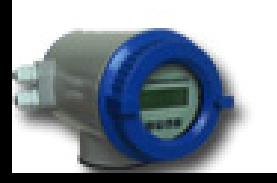

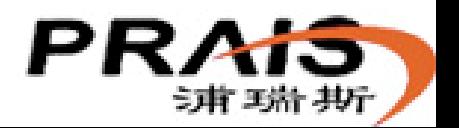

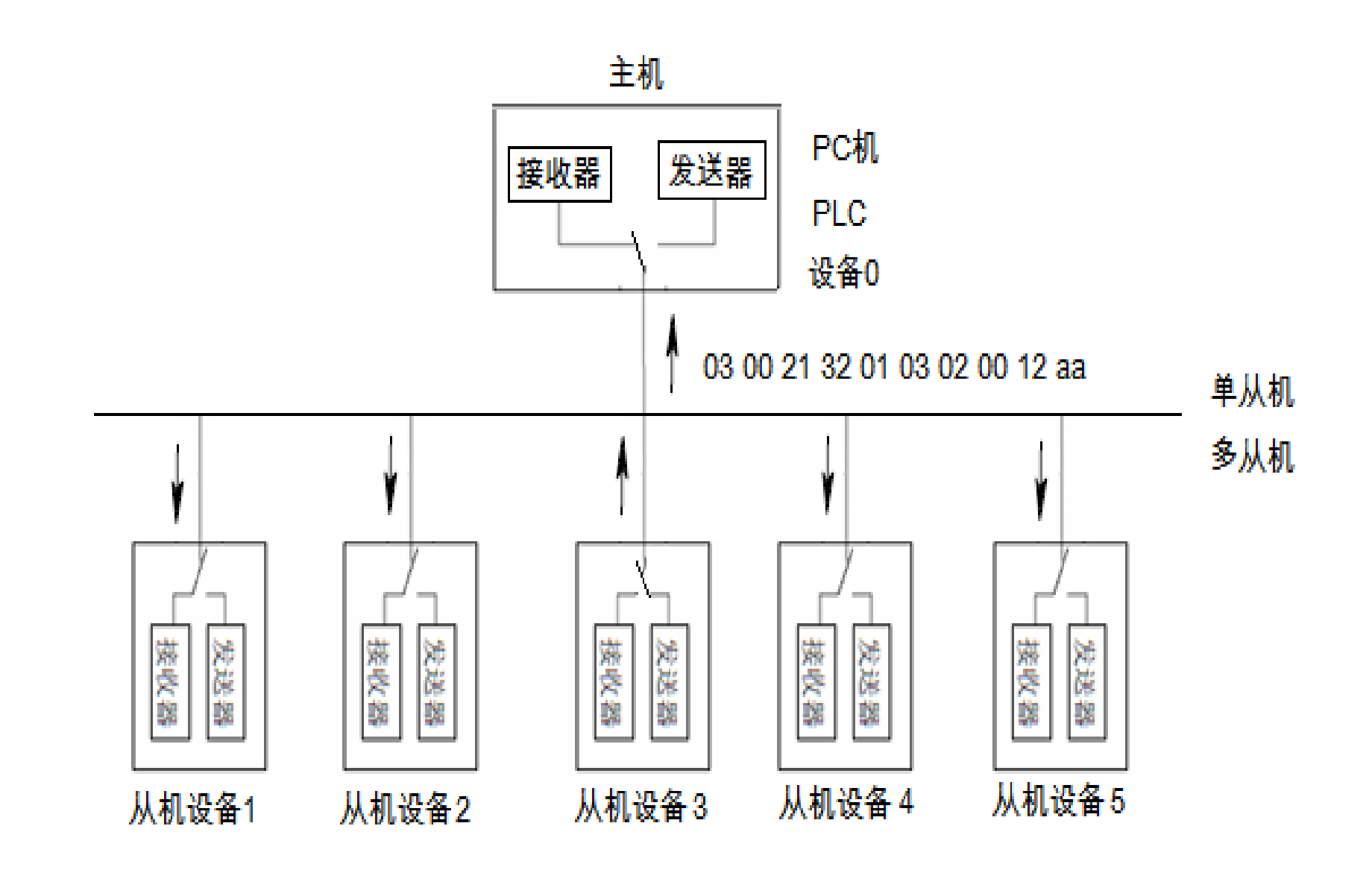

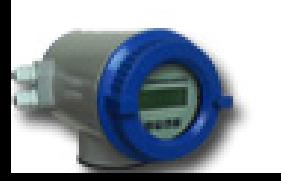

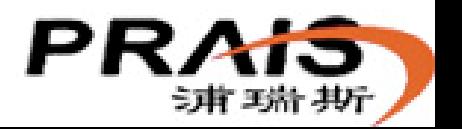

#### 电磁流量计应用:

### 相关参数:1、仪表通讯地址。 2、仪表通讯速度。 ●信号输出端: 分体式: A B

#### 一体式:T+ T-

- ●连接线缆: 双芯双绞屏蔽线缆。
- 通讯协议
- 自定义: V4.2

MODBUS协议: V1.0、V1.1、V1.6、V2.0、V2.1模 式等。

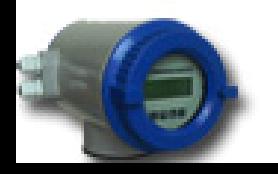

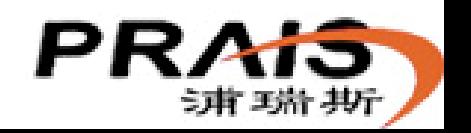

### 485通讯测试工具软件

1串口调试工具A 图标及名称:

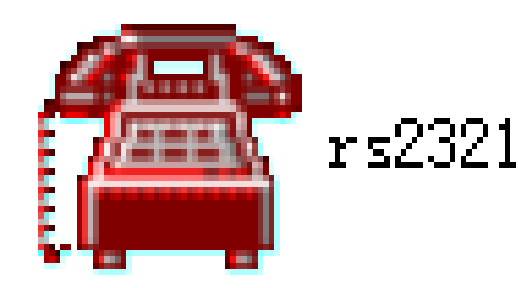

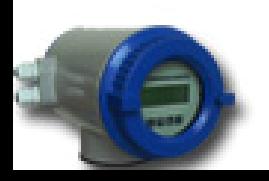

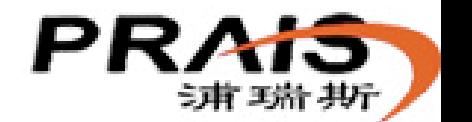

浦瑞斯仪表(上海)有限公司

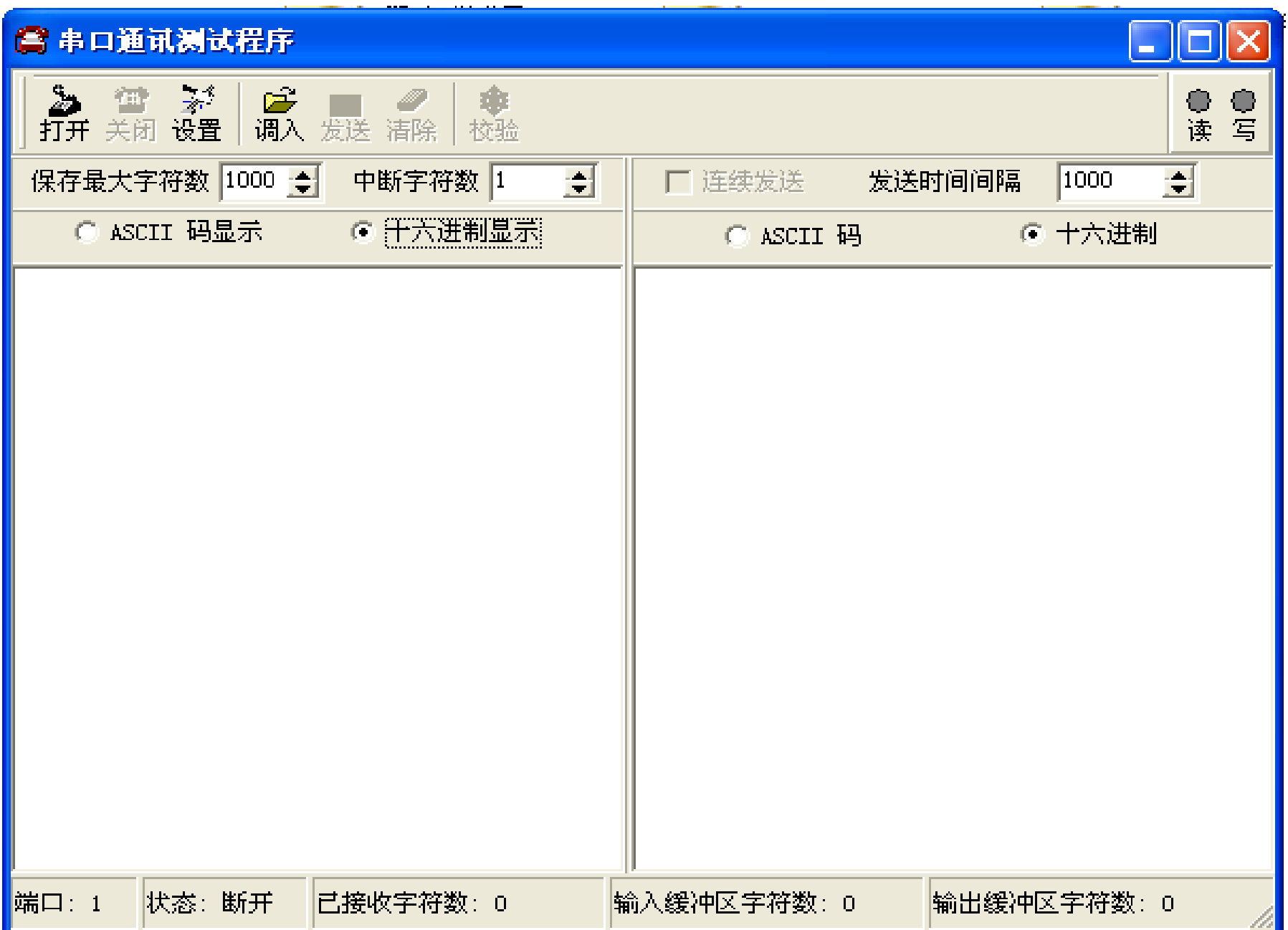

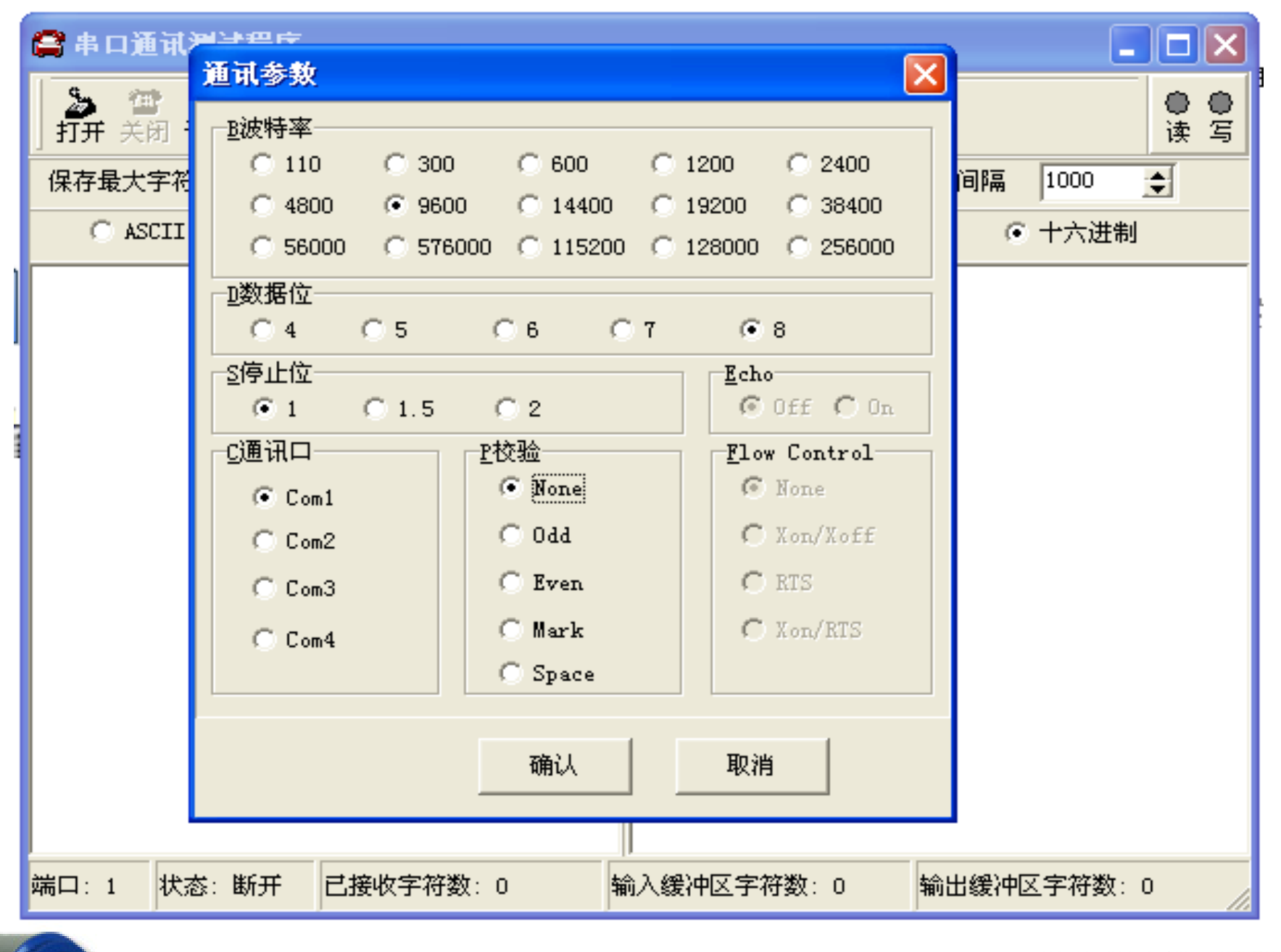

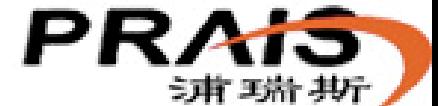

浦瑞斯仪表(上海)有限公司 www.prais.cn

#### ■ 串口通讯测试程序

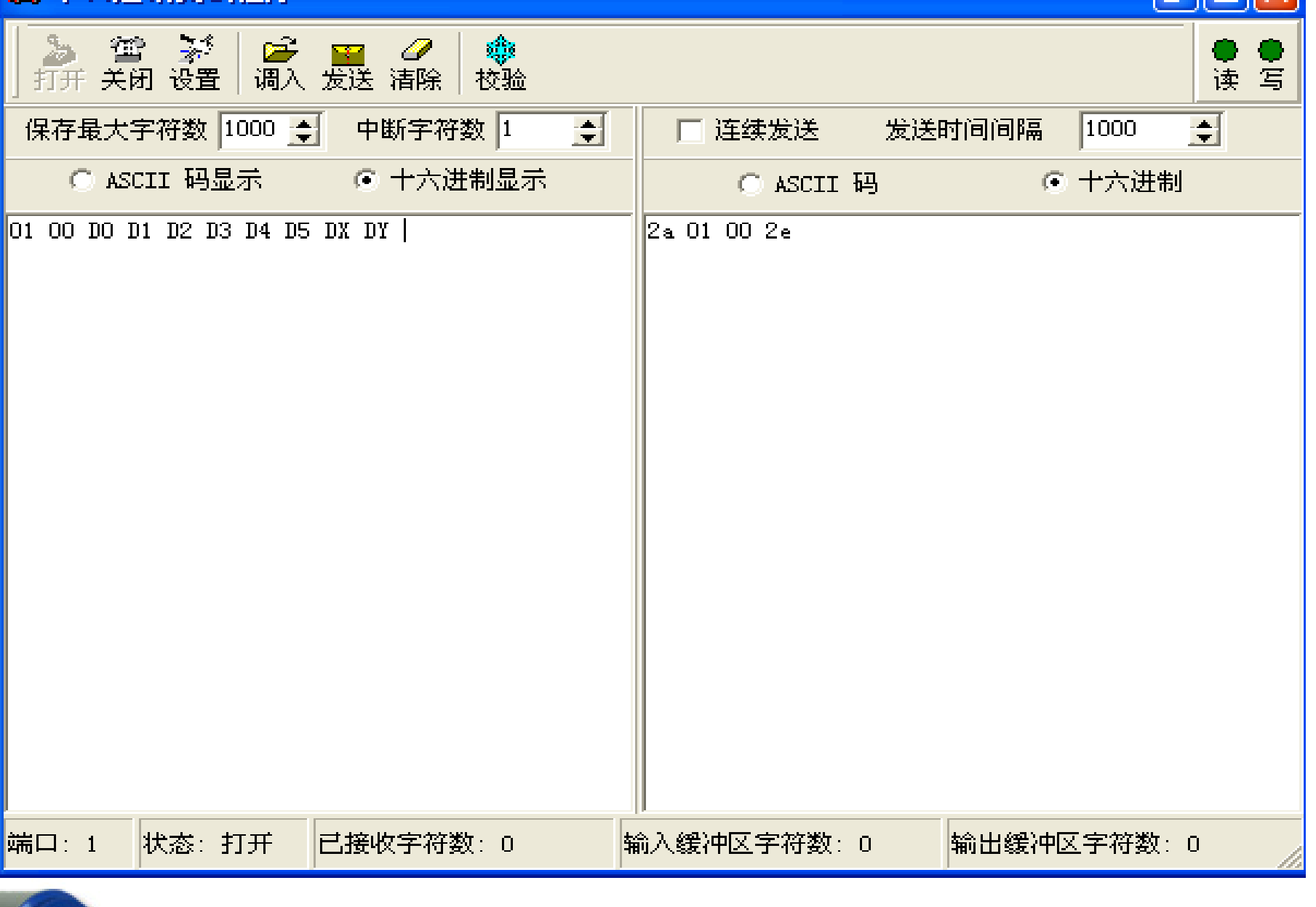

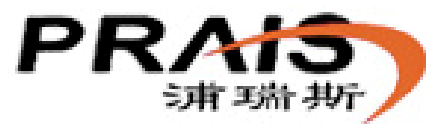

浦瑞斯仪表(上海)有限公司 www.prais.cn

串口调试工具B 图标及名称:

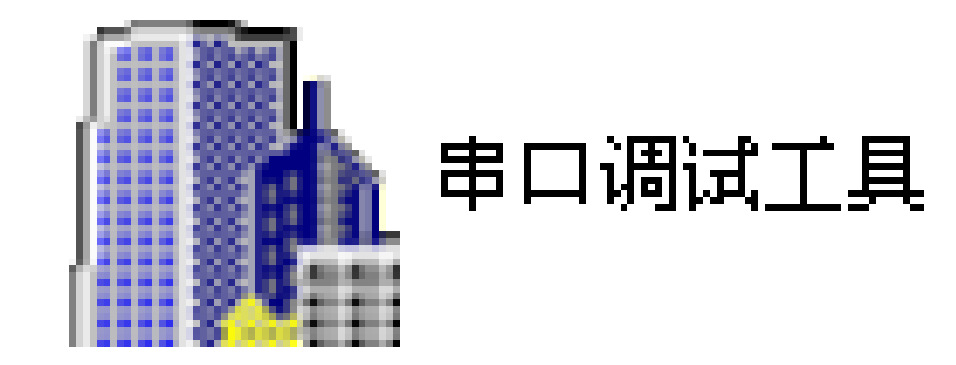

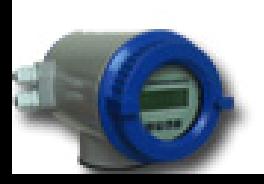

浦瑞斯仪表(上海)有限公司

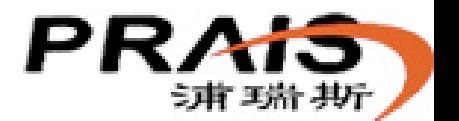

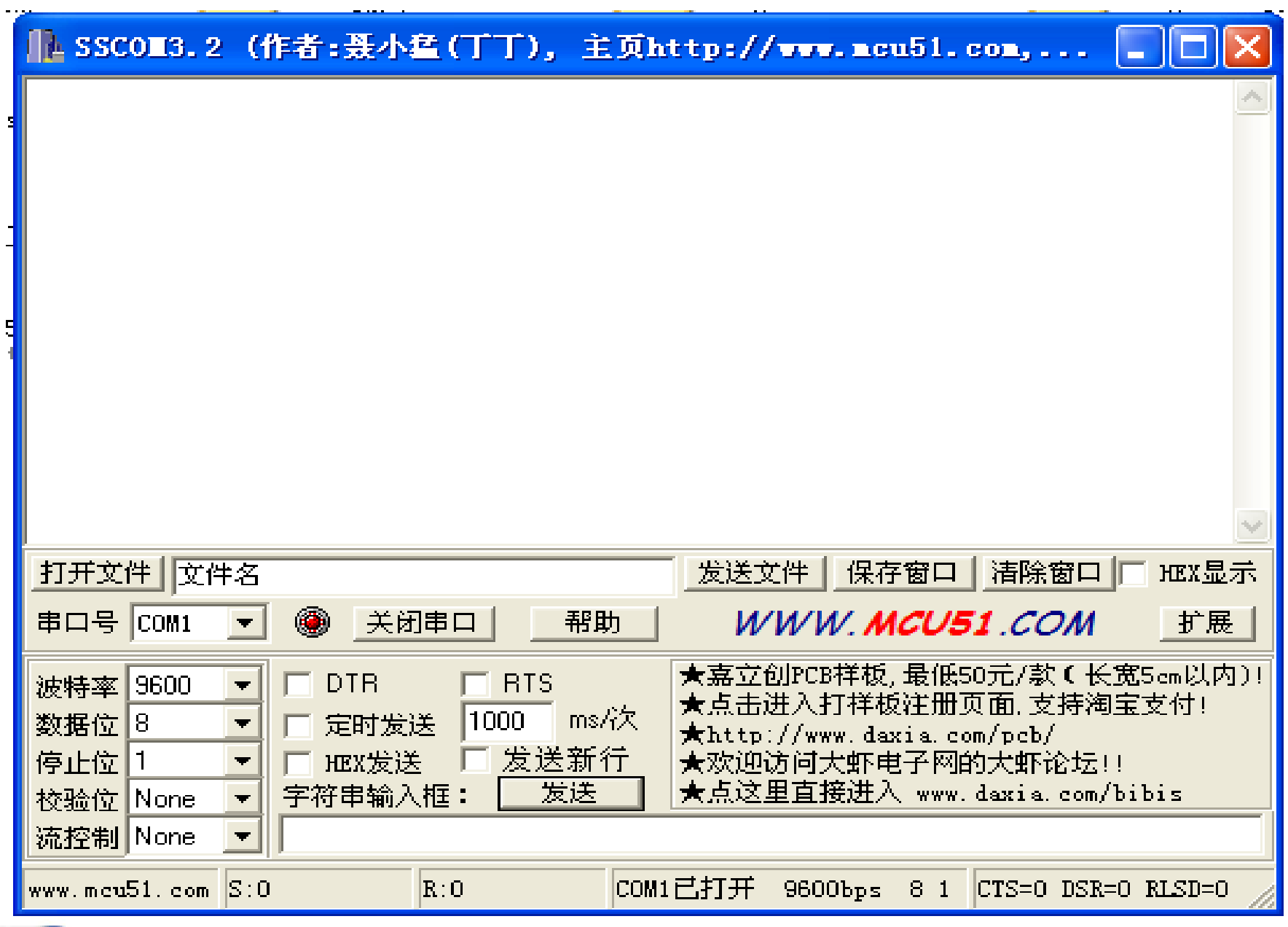

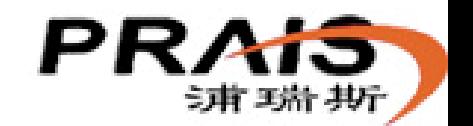

po,

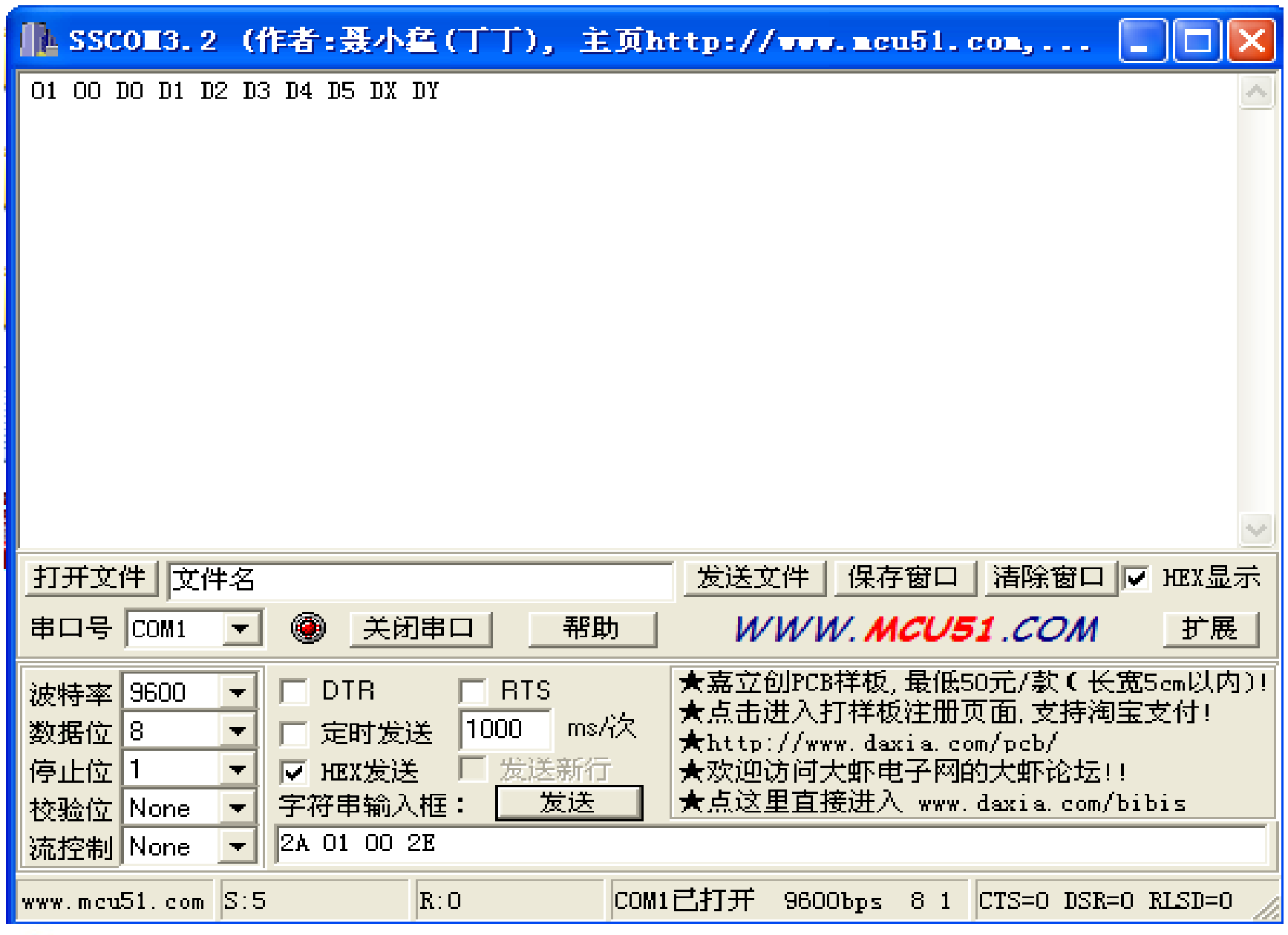

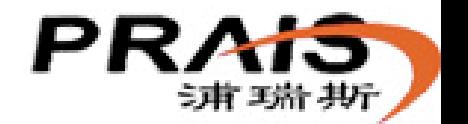

E

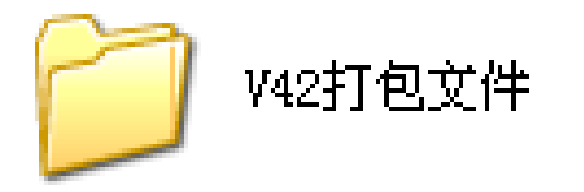

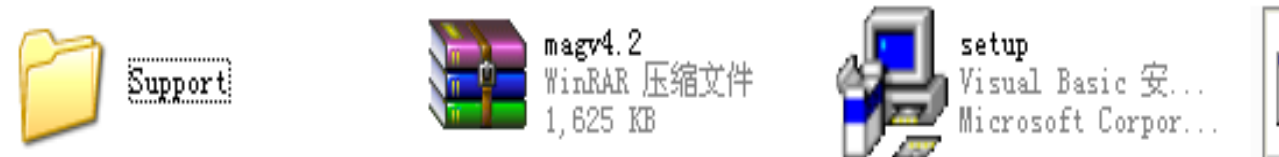

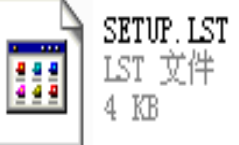

#### 开始\程序\通用485测试\通用485测试

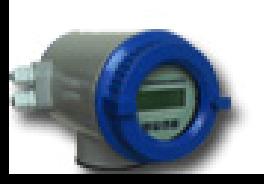

浦瑞斯仪表(上海) 有限公司

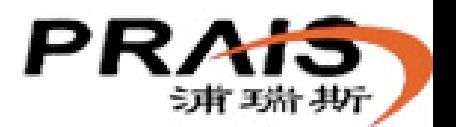

#### **S IBnag RS485/232 Communication Test Program**

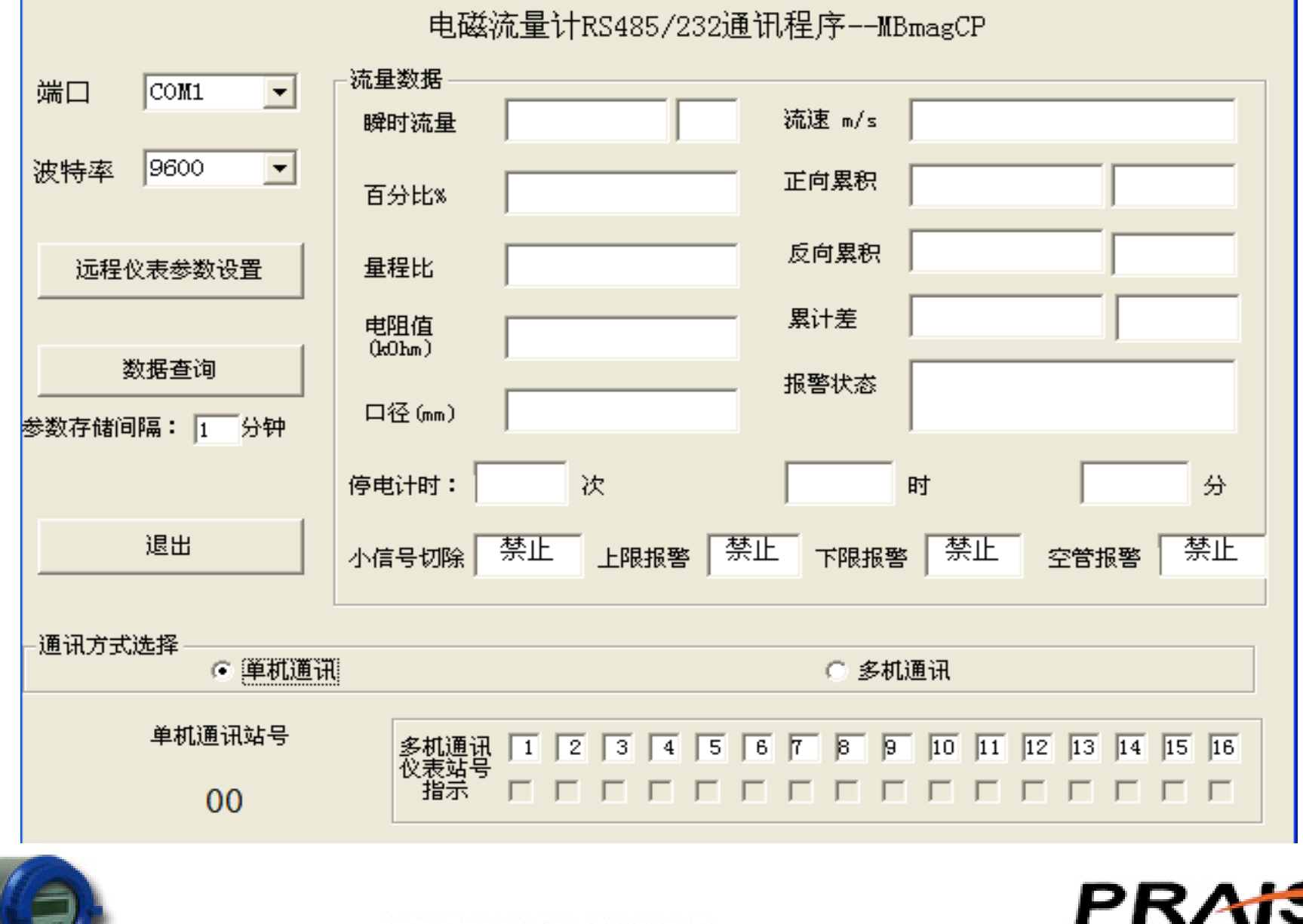

 $\vert x \vert$ 

ラ甫 ヨ浩 邦

浦瑞斯仪表(上海) 有限公司 www.prais.cn

# MODBUS协议介绍

• Modbus协议是应用于485总线上的一种通用协议。 通过此协议,不同厂商生产的控制设备可以很方 便的进行集中监控。

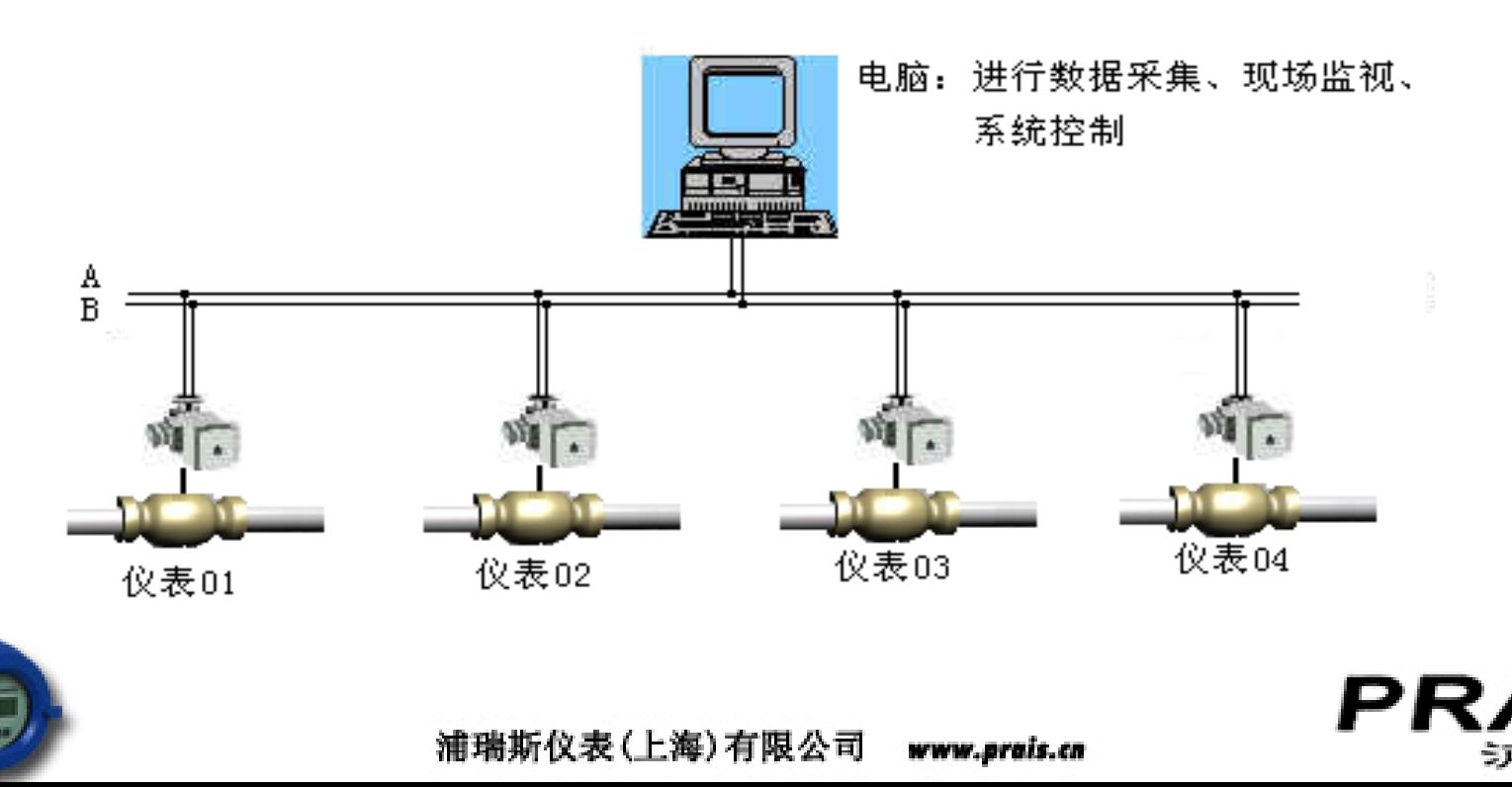

- 两种方式:RTU ASC码
- 信息结构:

#### 命令帧:

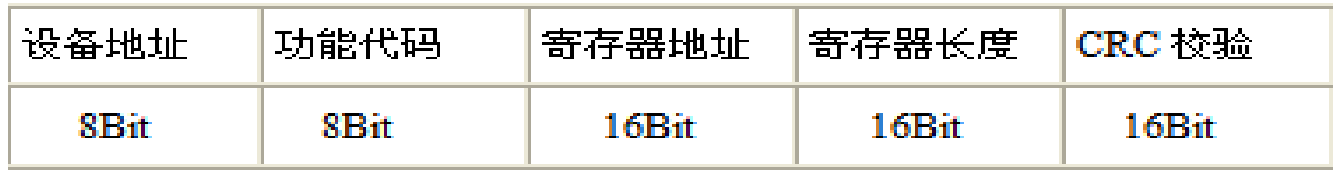

#### 响应帧:

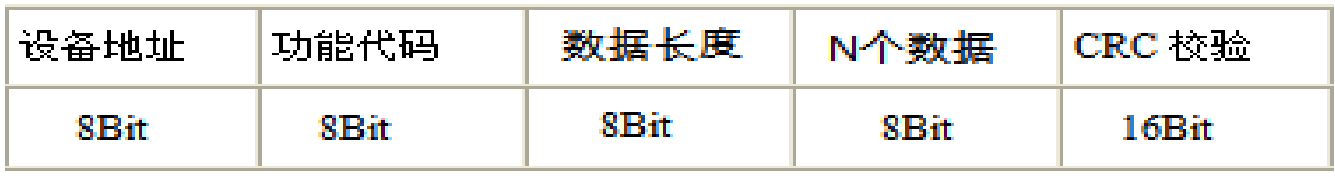

- 常用功能代码:
- 03:读流量信息,如瞬时、总量百分比、报警等。
- 04:读键盘参数
- 06:键盘参数设置

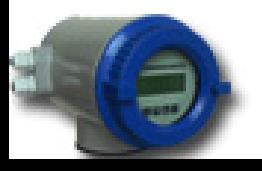

浦瑞斯仪表(上海) 有限公司 www.prais.cn

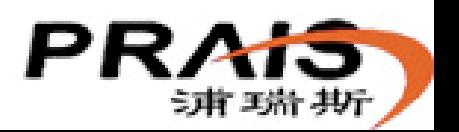

# 专用测试软件MODSCAN介绍

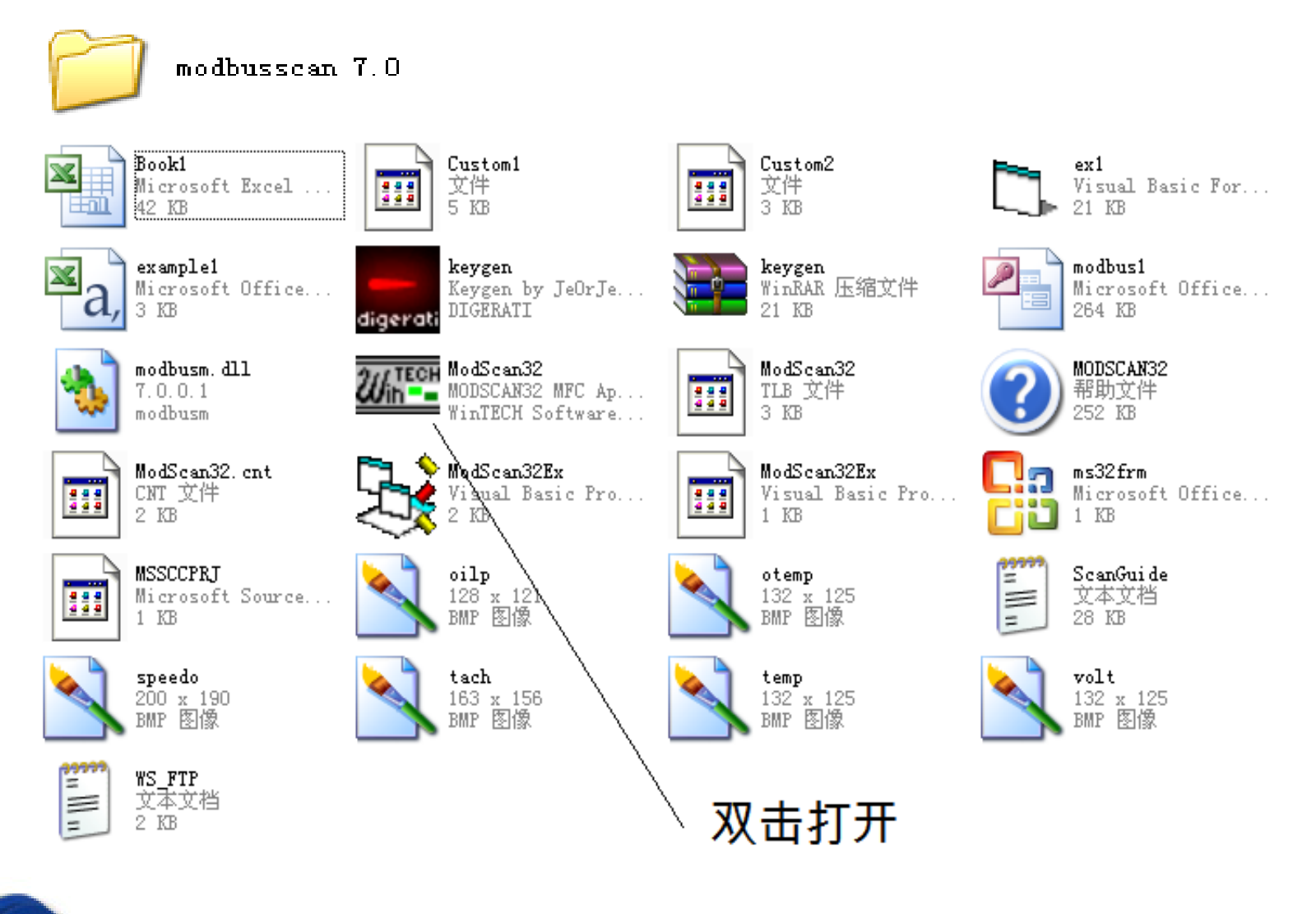

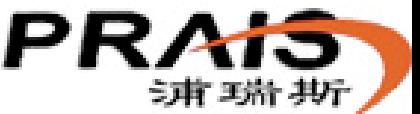

浦瑞斯仪表(上海)有限公司

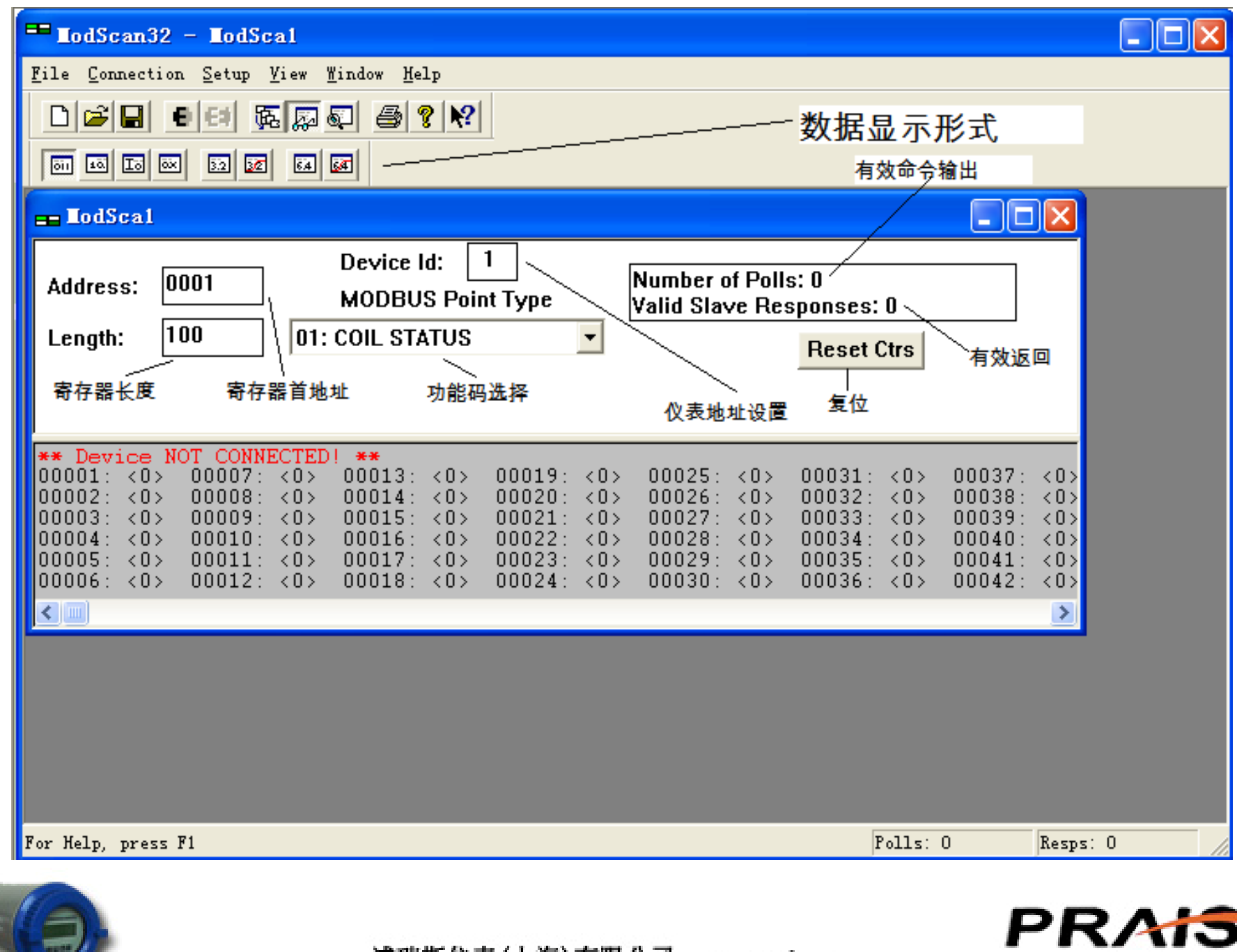

ラ甫 ヨ浩 邦

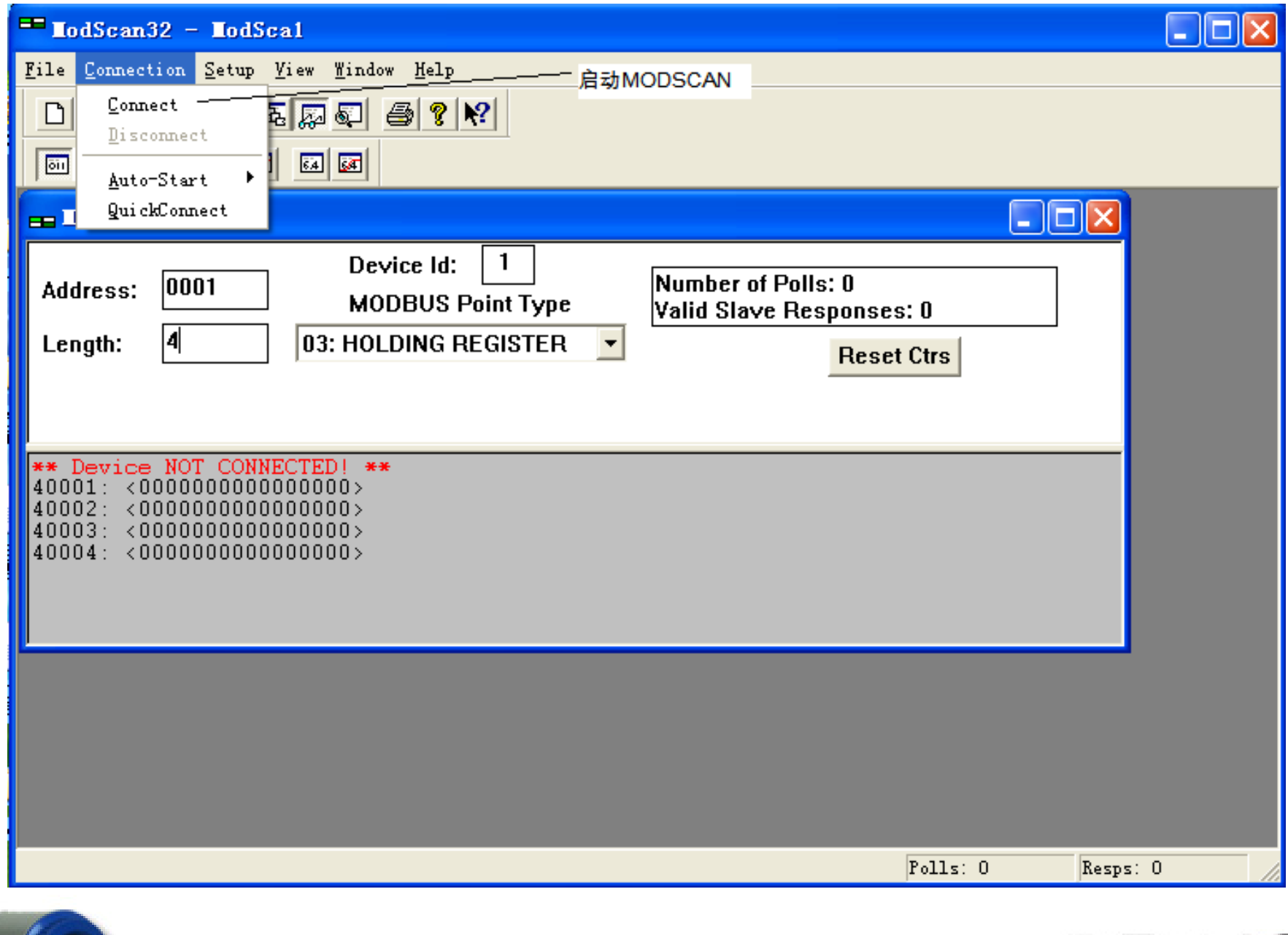

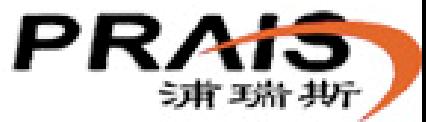

13

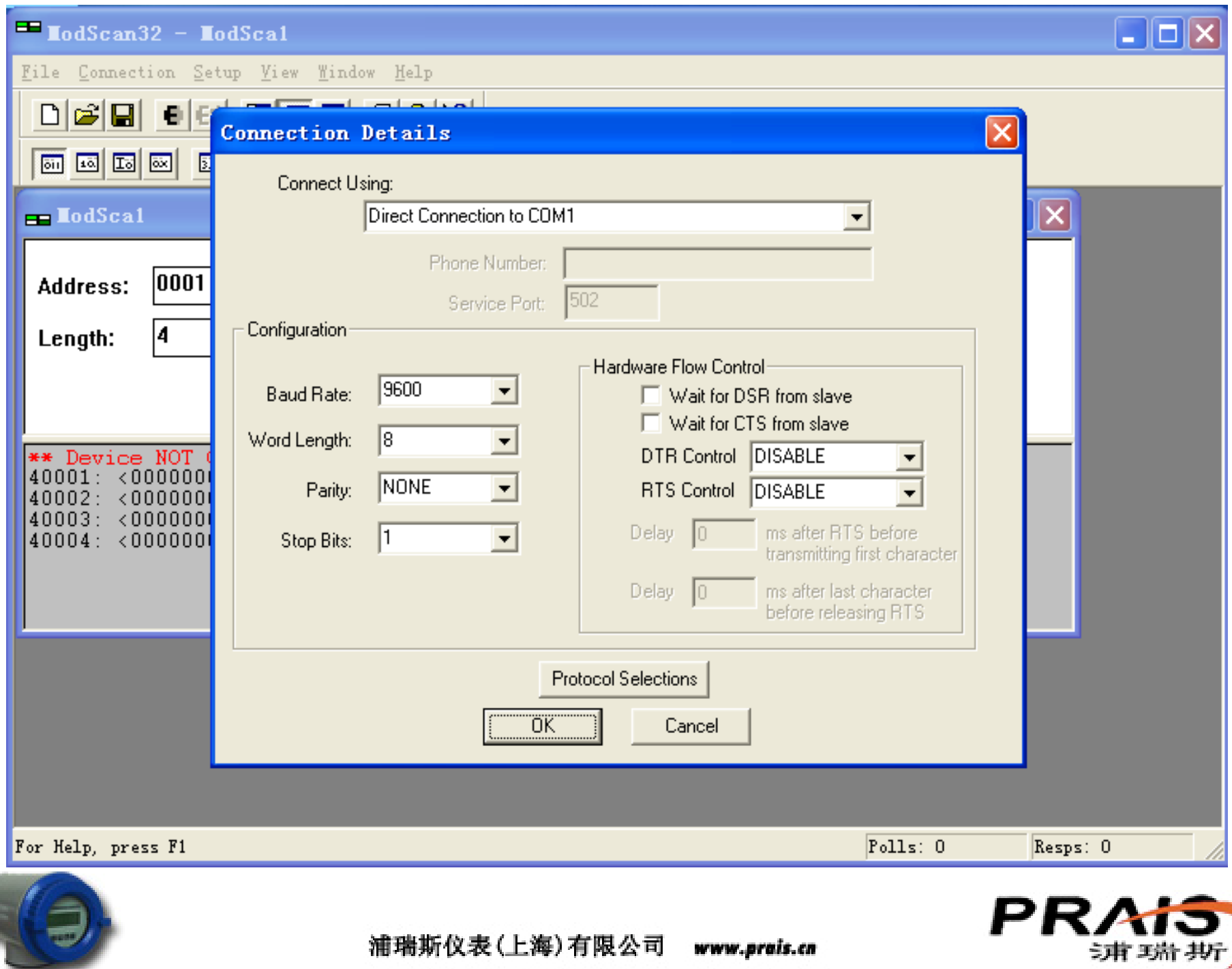

常用通讯协议介绍

#### ●自定义: V4.2 版

#### 主机至从机信息结构₽

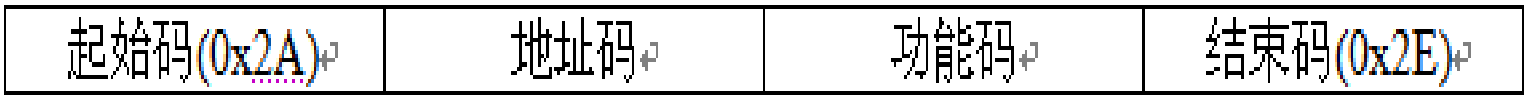

从机响应信息数据结构√

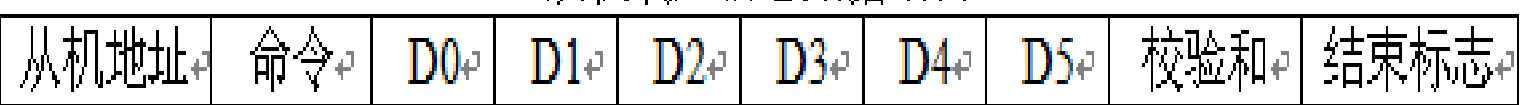

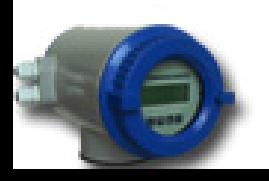

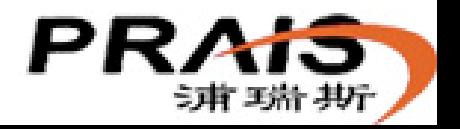

### 地址码、功能码分类:

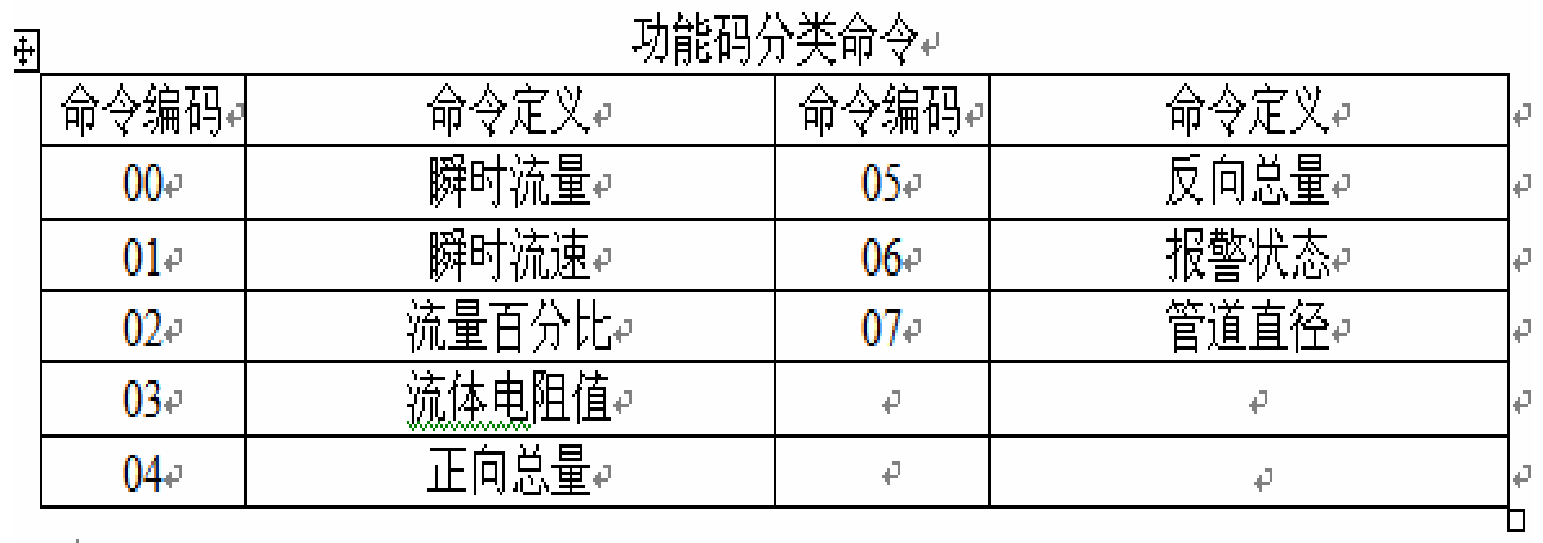

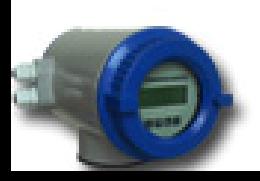

浦瑞斯仪表(上海)有限公司 www.prais.cn

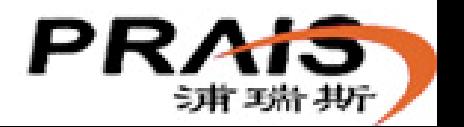

#### V4. 2通讯举例 读1号表的瞬时流量: 2A 01 00 2E

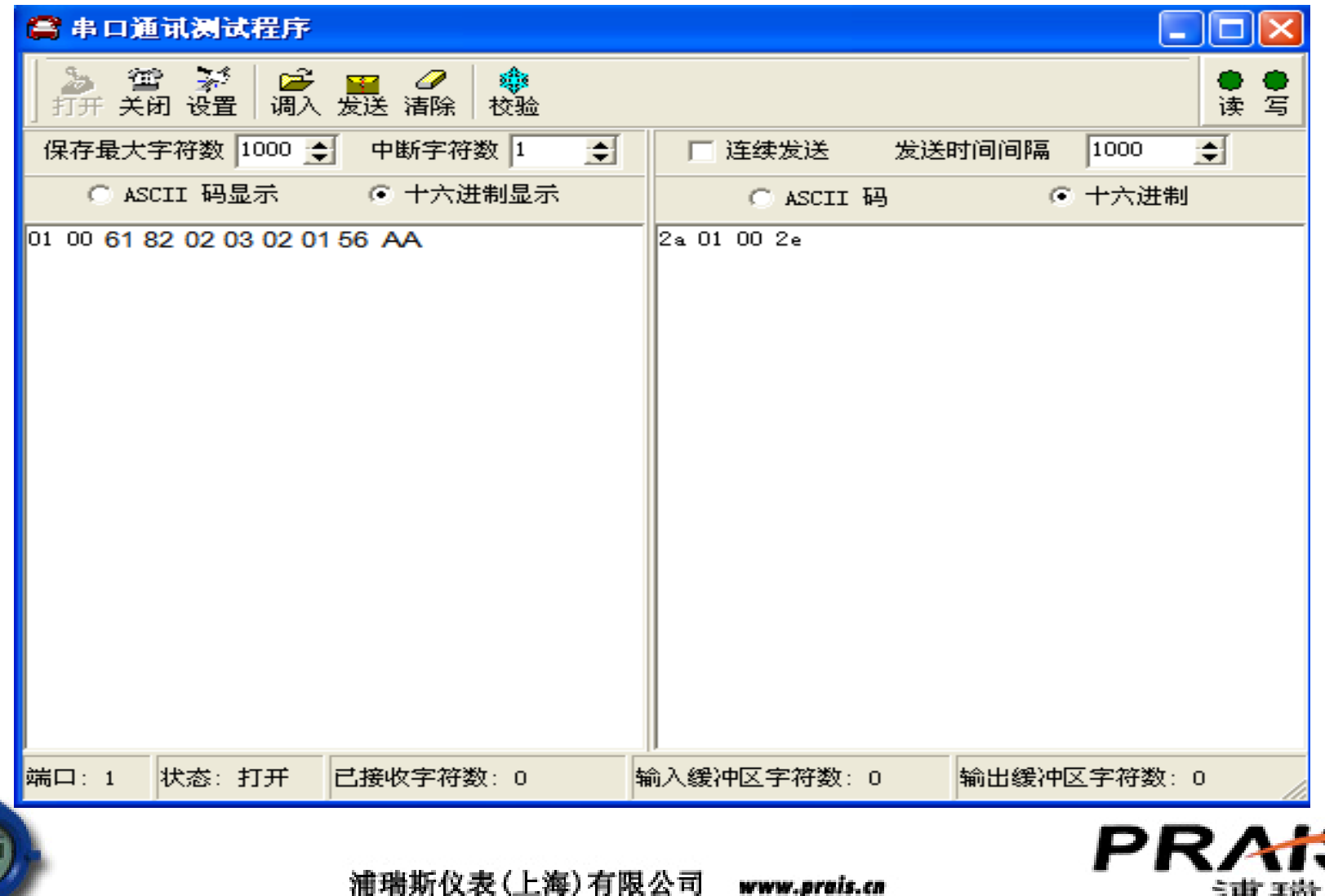

- •1号表正常回应数据:
- 01 00 61(D0) 82(D1) 02(D2) 03(D3) 02(D4) 01(D5) 56 AA •第1个数据表示地址:0x01代表1号仪表。
- •第2个数据表示命令种类:0x00表示这个帧数据是有关瞬时流量 的响应。
- •3、4、5这3个数据分别是0x61、0x82、0x02,合起来就是028261, 表示瞬时流量数值为28261。
- •第6个数据减去5,表示小数点位数。这里3-5= -2,表示数值中 有两个小数点。故实际数值为282.61

D3字节: 流量值的指数 (10的幂) 幂值 = D3-5, 幂值范围: -5-+5

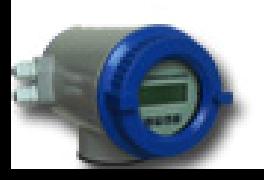

浦瑞斯仪表(上海) 有限公司

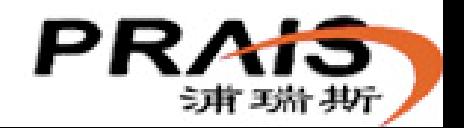

• 第7个数据表示单位,0x02表示瞬时流量单位为m3/h。

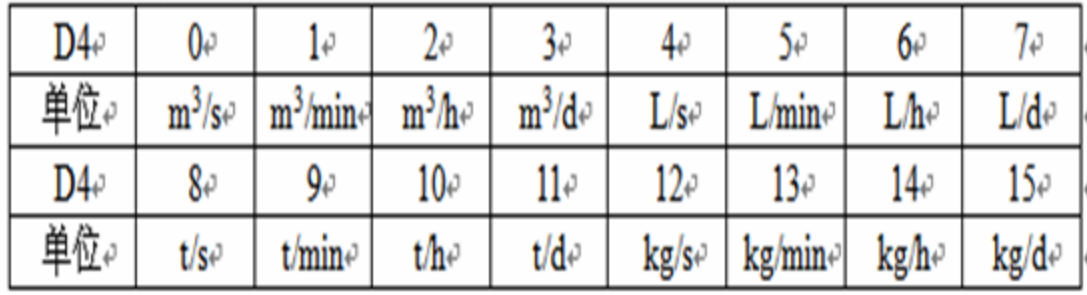

• 第8个数据表示**流向,** 0x01表示本次流向为反向。

D5 字节: 流体流动方向: ↩

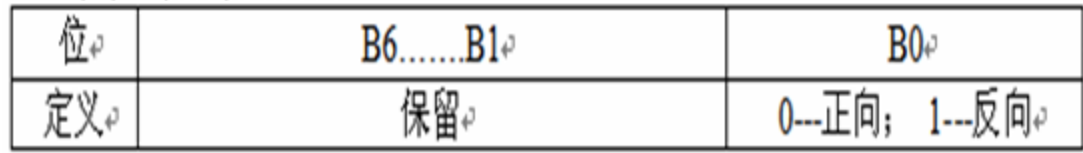

- 第9个数据0x56表示校验和,这是为了验证帧数据在传输过程中是否 出错。
- 第10个数据0xaa表示本次帧数据的结束。
- 分析该帧中所有数据, 得出帧信息如下: 1号仪表瞬时流量为 282.61m3/h,反向。

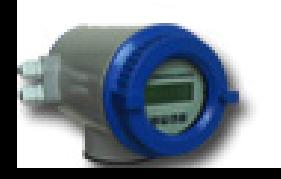

### 读6号表的累计流量: 2A 06 04 2E

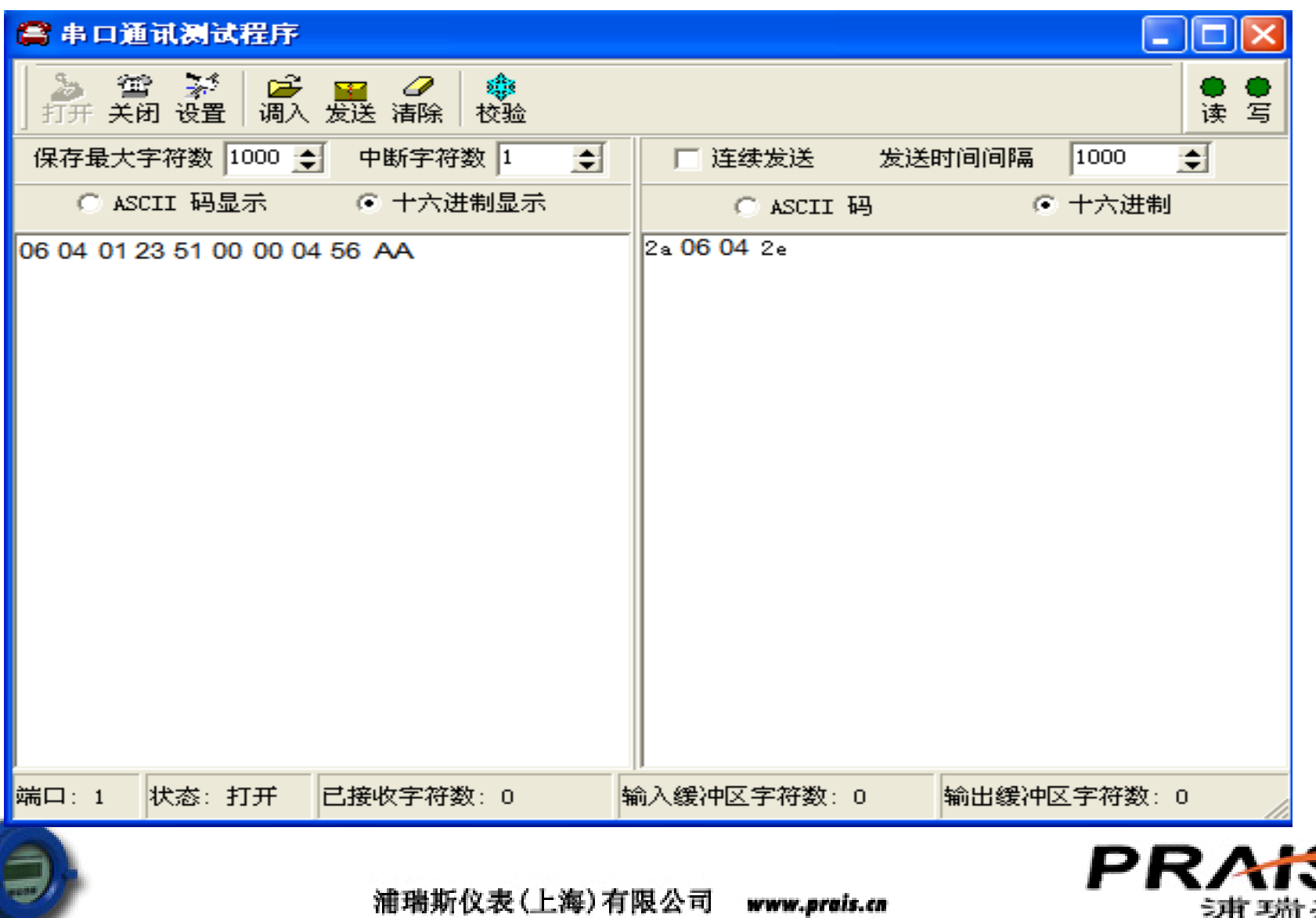

•6号表正常回应数据:

 06 04 01 23 51 00 00 04 56 AA •第1个数据表示地址:0x06代表6号仪表。

•第2个数据表示命令种类:0x04表示这个帧数据是有关累计流量的响应。

•3、4、5、6、7这5个数据分别是0x01、0x23、0x51、0x00、0x00,合起来就是 0000512301,表示正向累计值为512301。

•第8个(D5)数据表示单位,0x04表示本次正向累计单位为0.001m3。

•第9个数据0x56表示校验和, 这是为了验证帧数据在传输过程中是否出错。 •第10个数据0xaa表示本次帧数据的结束。

•分析该帧中所有数据,得出帧信息如下: 6号仪表正向累计实际值为512.301m3。

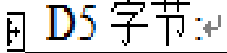

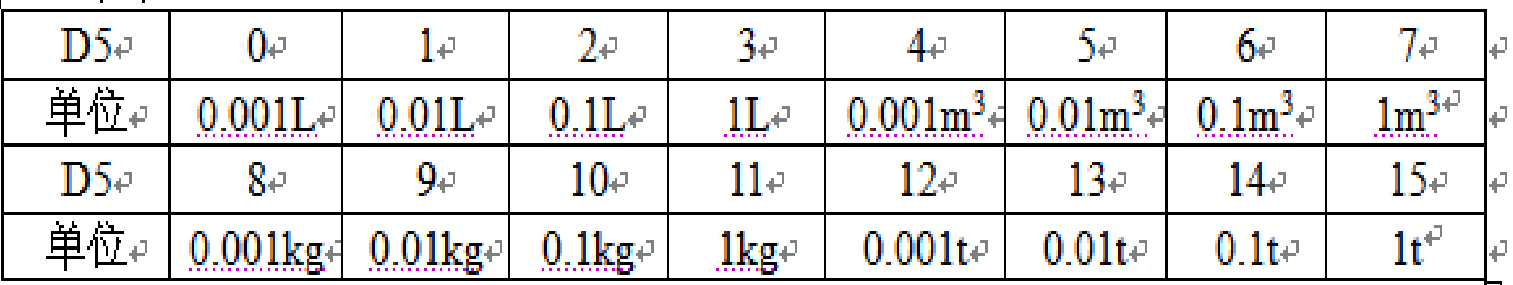

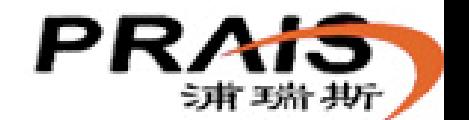

浦瑞斯仪表(上海)有限公司

## **MODBUS**协议:**V2.0** 版

功能码: 03

数据存放寄存器地址(以字为单位)

00 - 01 : 瞬时流量浮点数据.

02 - 03 : 累计流量浮点数据.

举例:读1号表的瞬时、累计流量。

#### 命令帧:

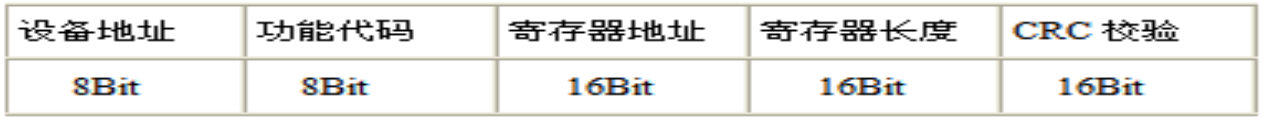

#### 响应帧:

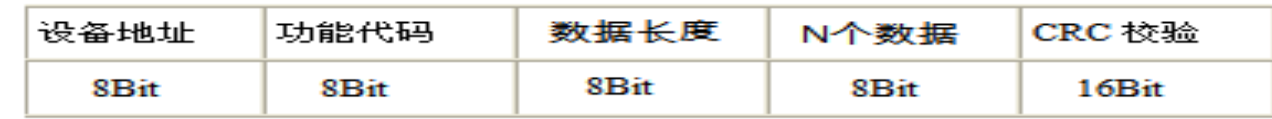

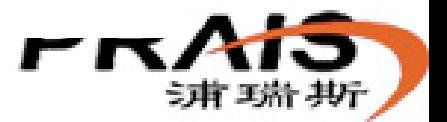

浦瑞斯仪表(上海) 有限公司

#### 使用串口调试工具测试**V2.0 MODBUS**:

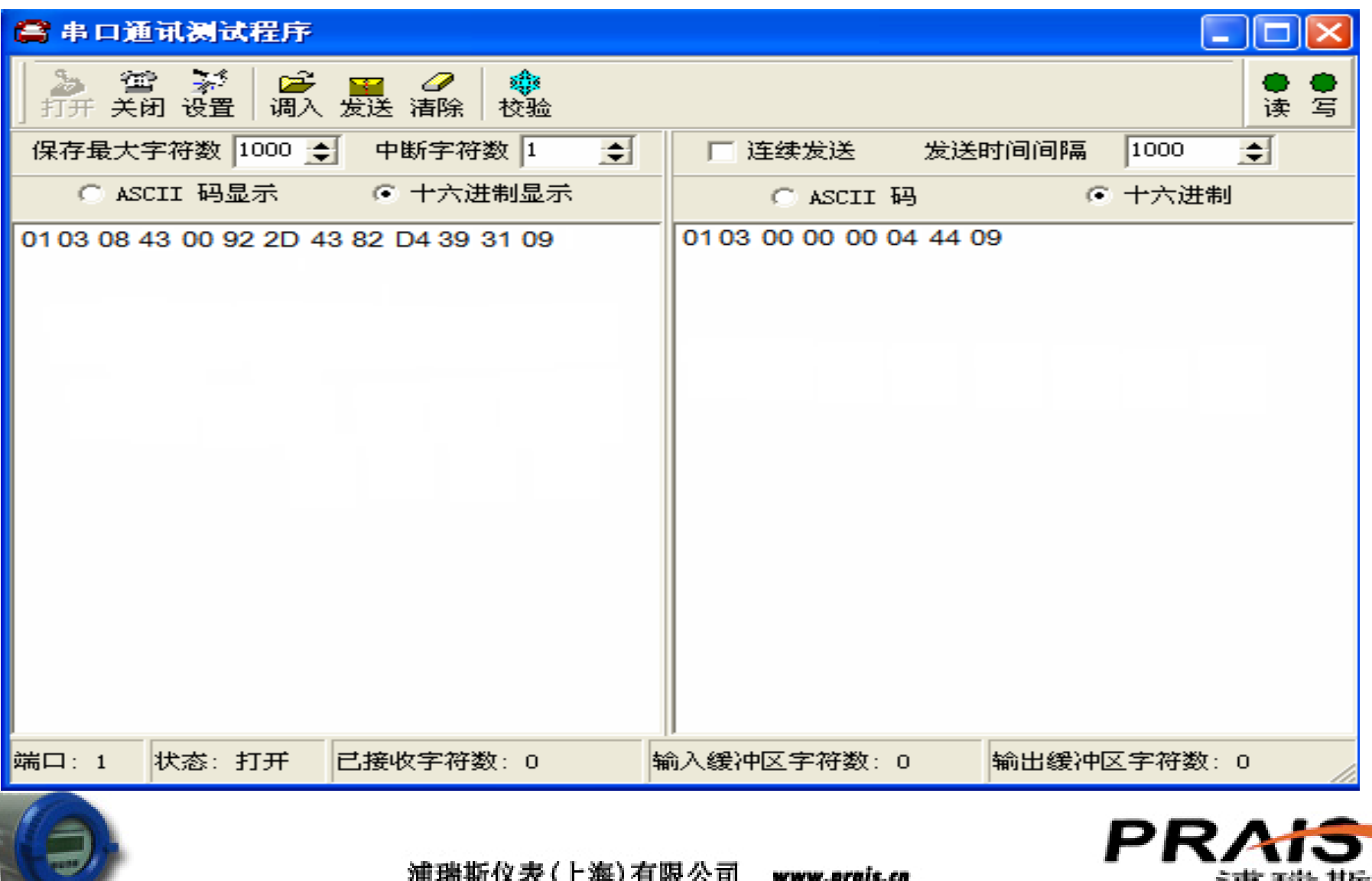

### 使用**MODSCAN**测试**V2.0**、**16**进制数显示:

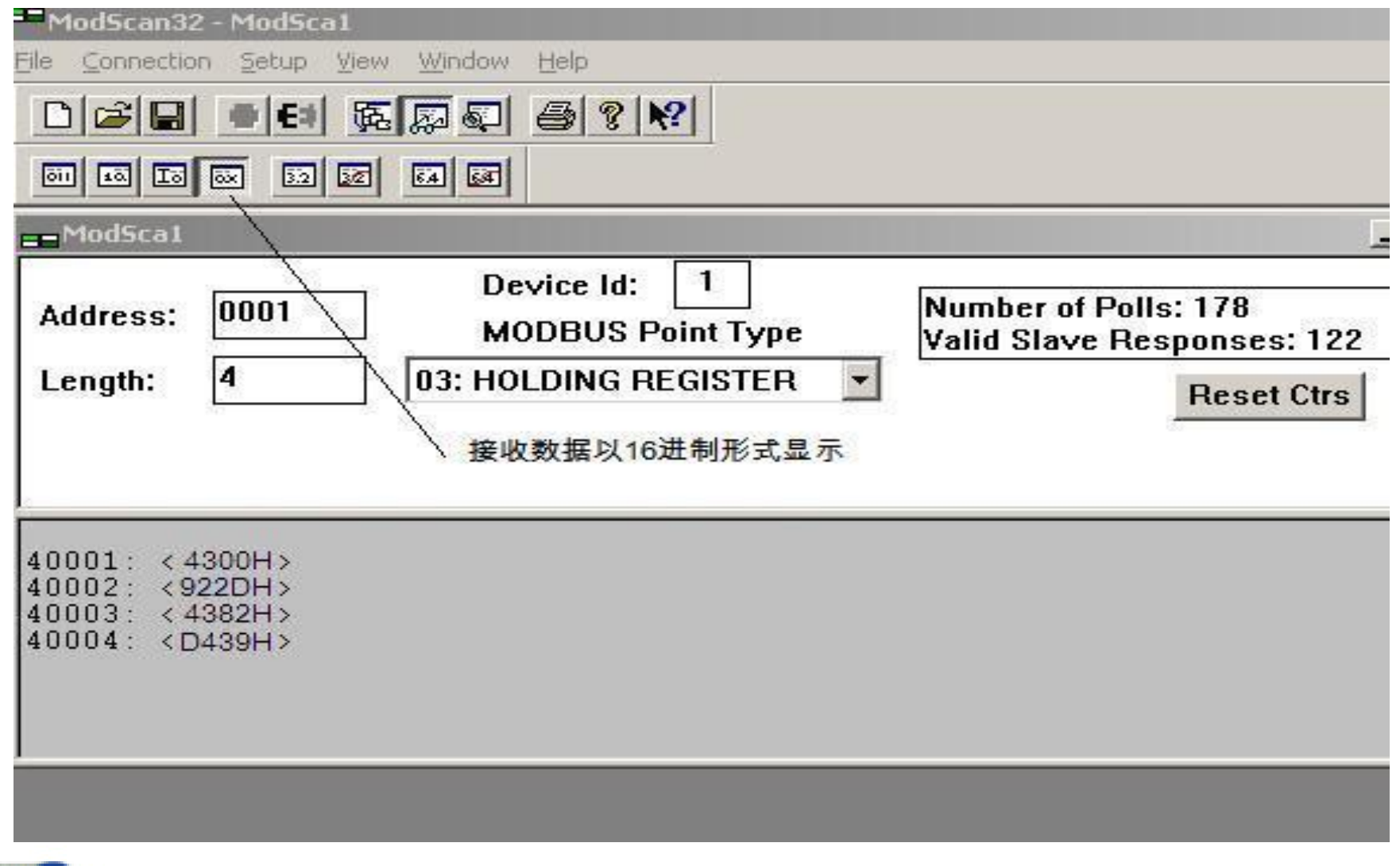

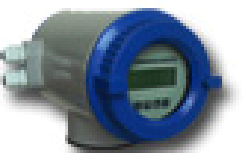

浦瑞斯仪表(上海) 有限公司

河野航型

### 浮点数转换工具**(**瞬时**):**

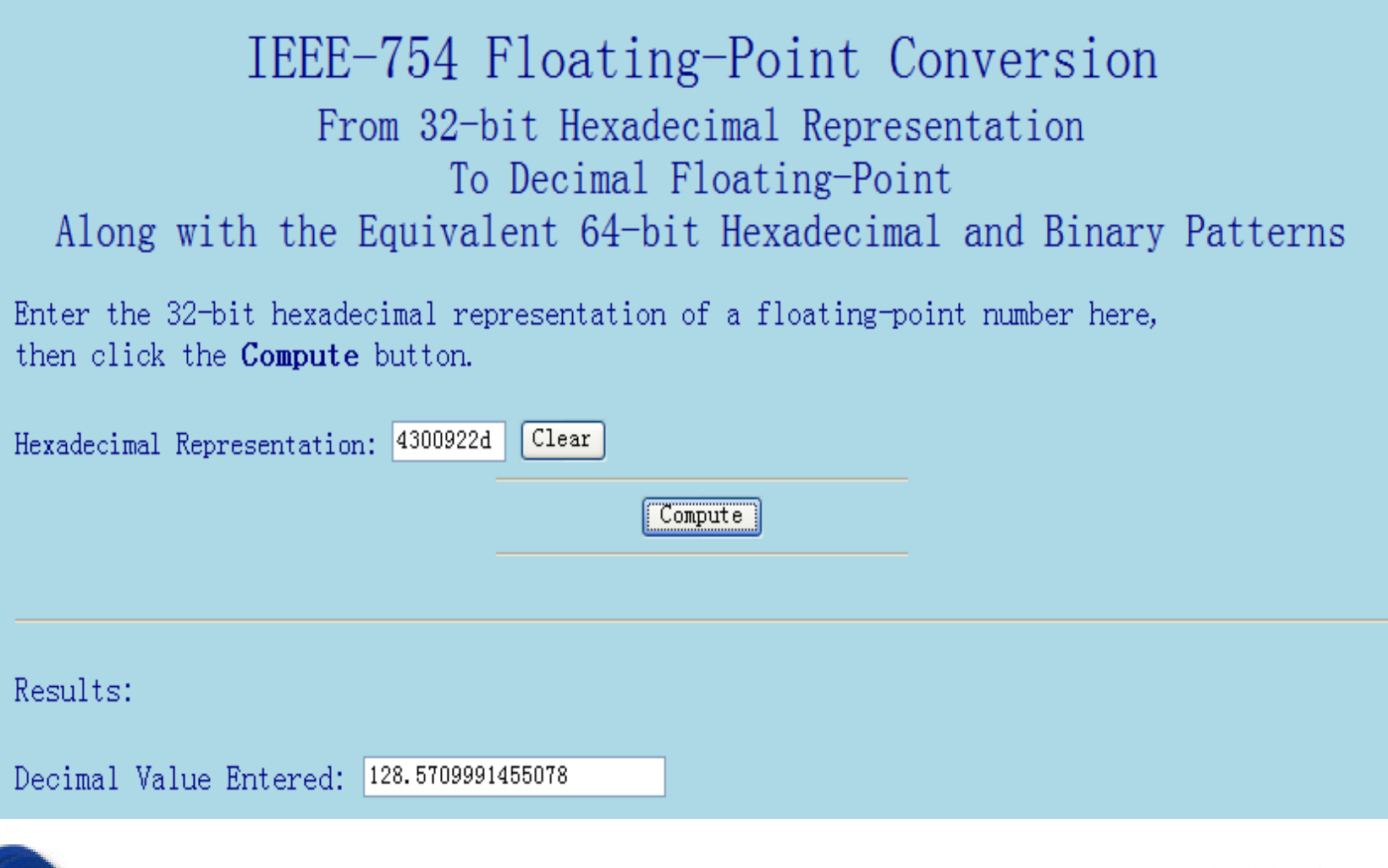

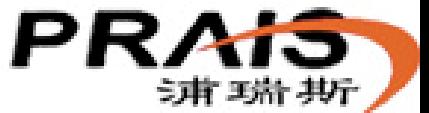

浦瑞斯仪表(上海) 有限公司

# 浮点数转换工具(累计):

IEEE-754 Floating-Point Conversion

#### From 32-bit Hexadecimal Representation To Decimal Floating-Point

Along with the Equivalent 64-bit Hexadecimal and Binary Patterns

Enter the 32-bit hexadecimal representation of a floating-point number here, then click the Compute button.

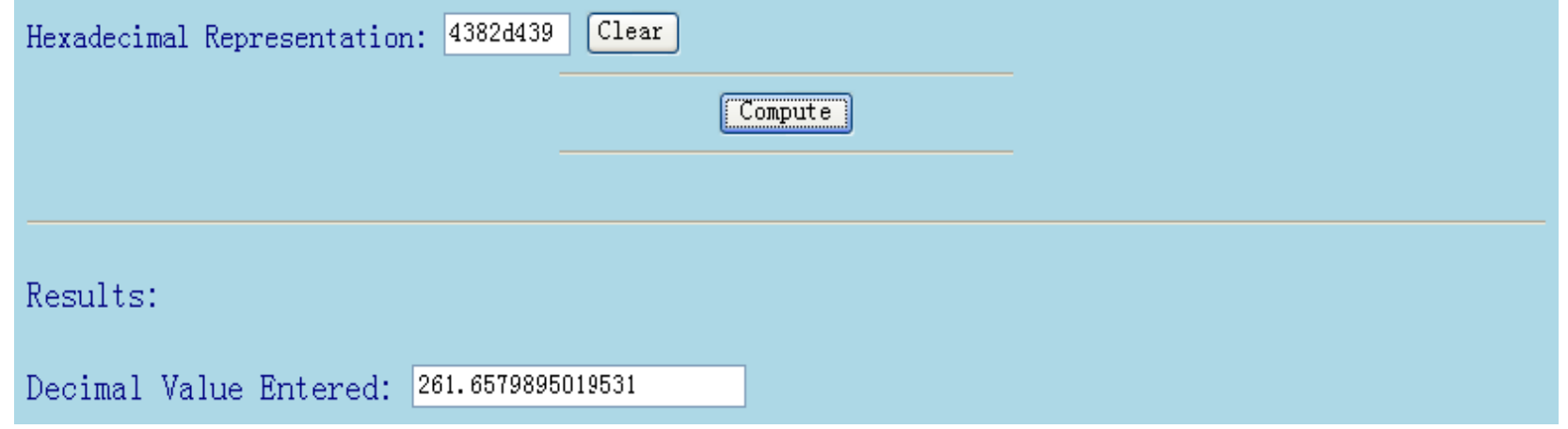

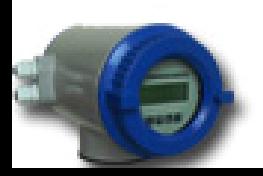

浦瑞斯仪表(上海)有限公司

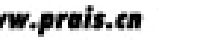

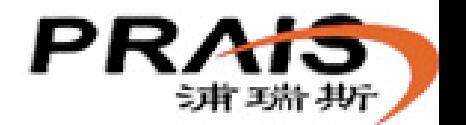

### 使用MODSCAN测试V2.0、浮点数显示:

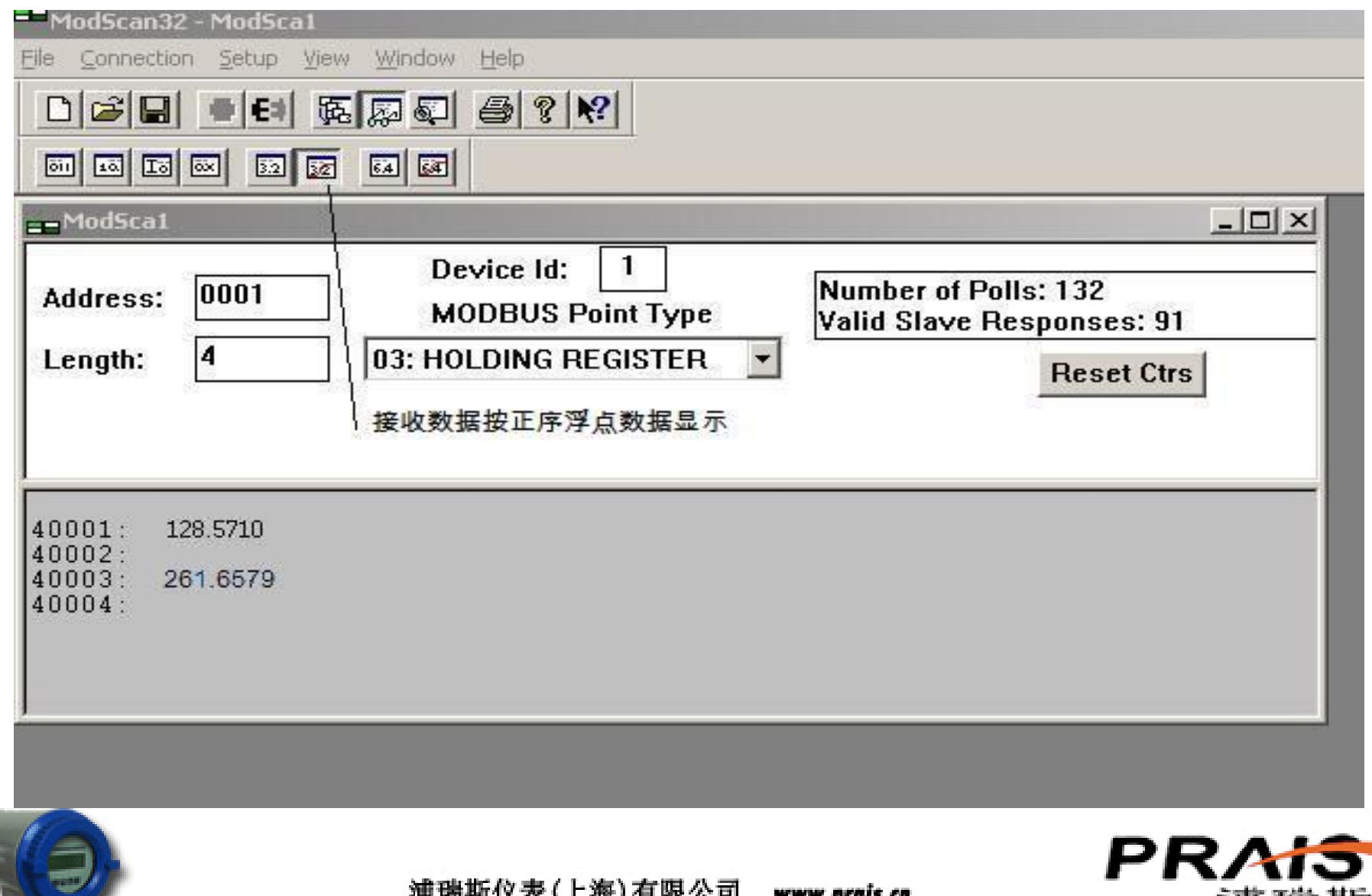

#### MODBUS V1.1协议: 功能码: 03 参数存放地址定义如下:

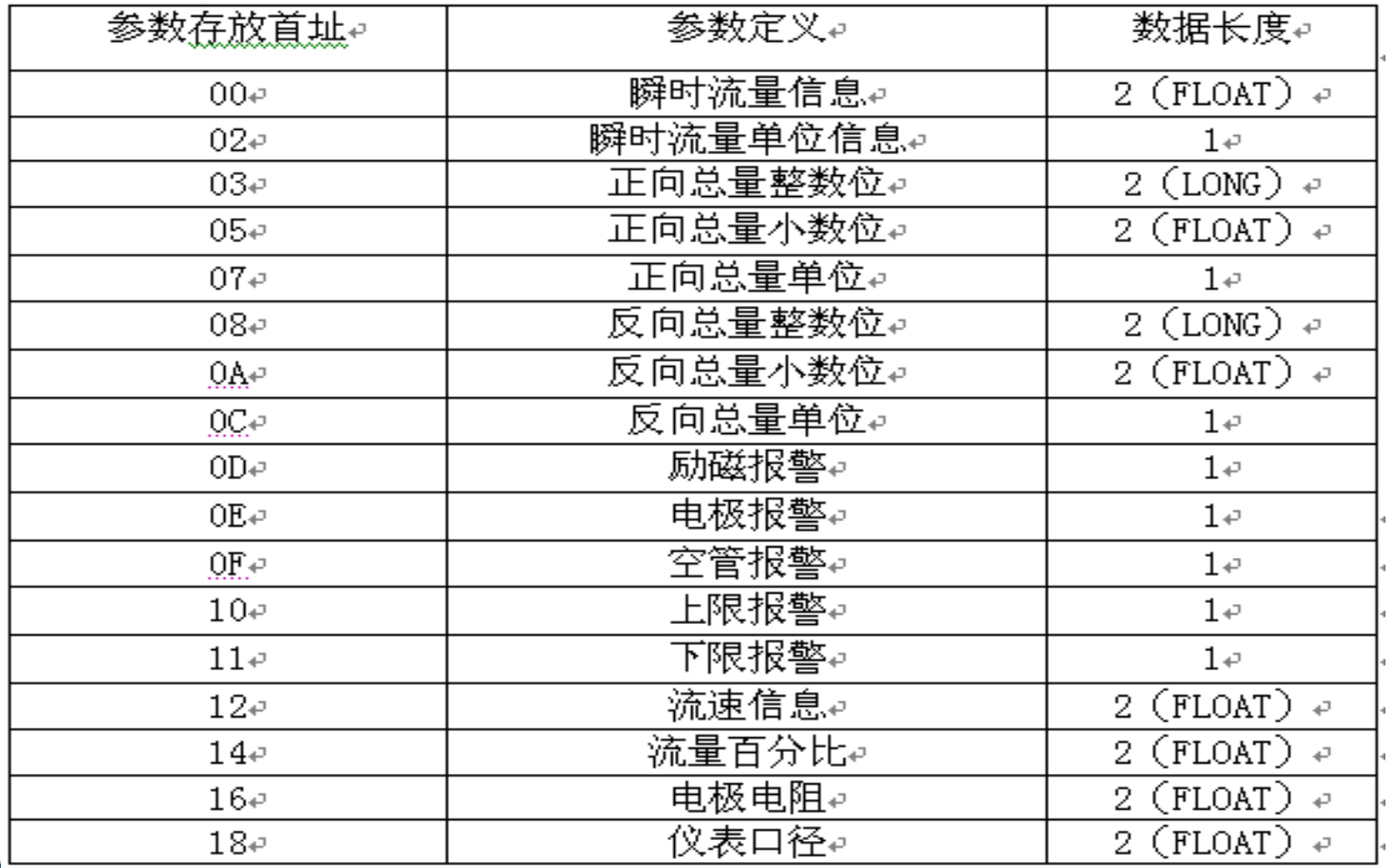

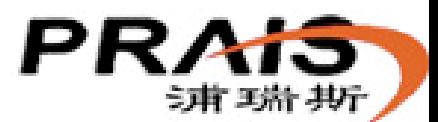

浦瑞斯仪表(上海) 有限公司

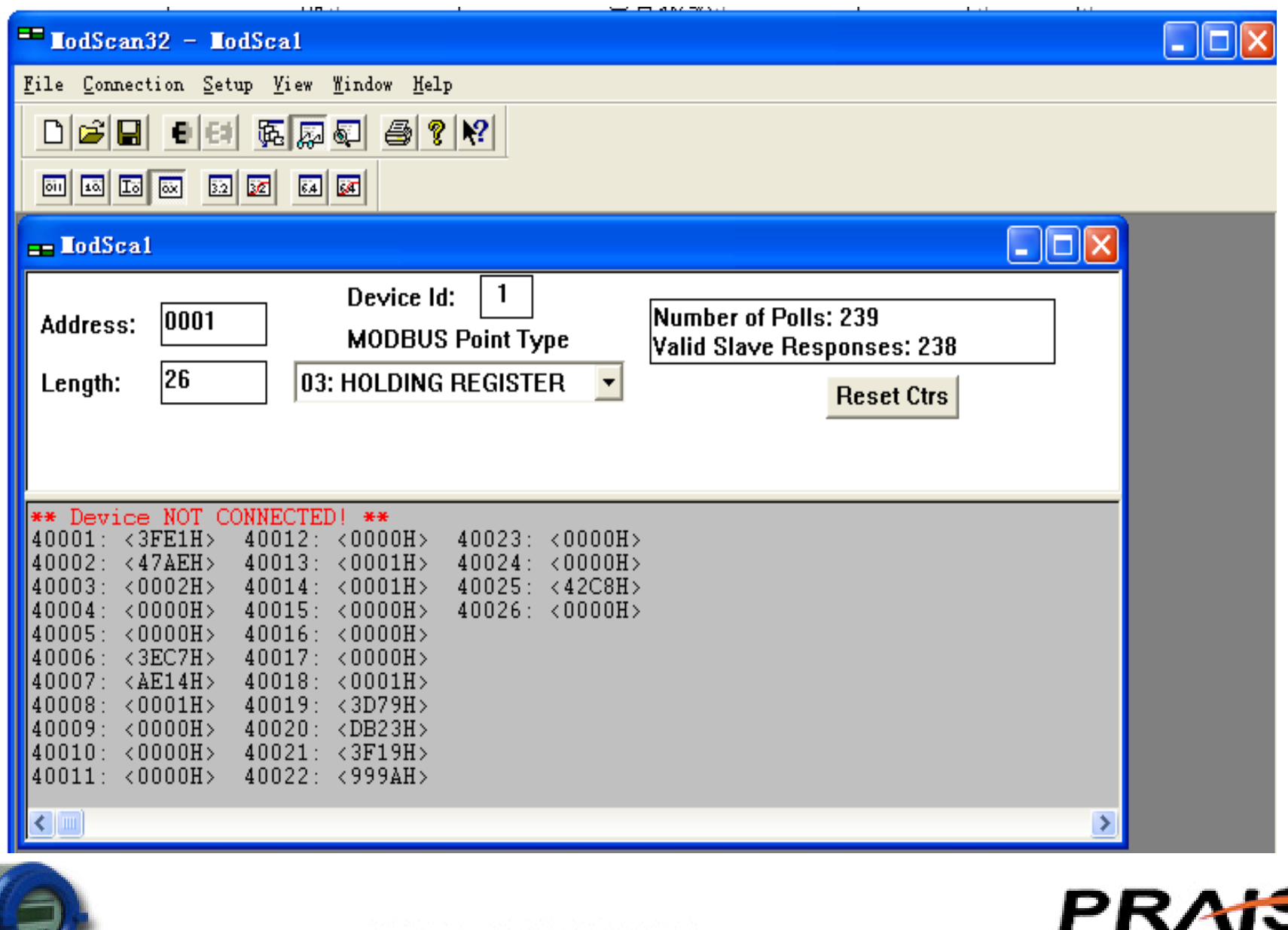

浦瑞斯仪表(上海)有限公司 www.prais.cn

 $\sqrt{2}$ 

讲瑞斯

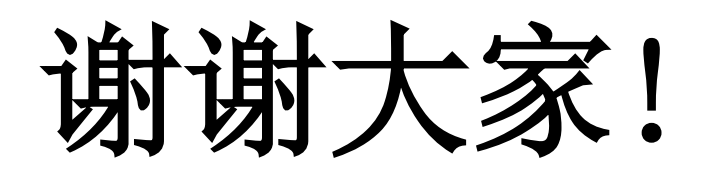

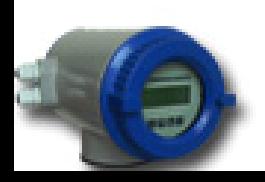

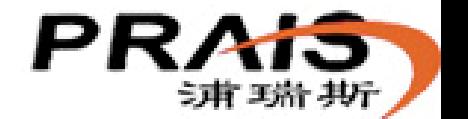